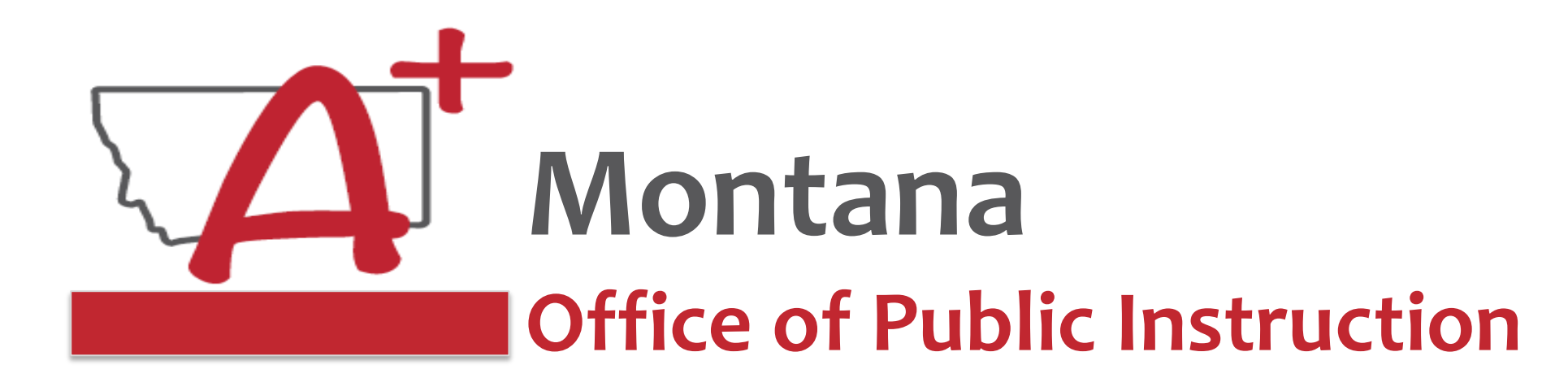

## **ESSER Guidance Sessions – Summer 2023 Extended/Expanded Learning Opportunity (ELO) Grant**

*Prepare, Prevent, and Respond*

Summer 2023

# **Speakers**

**Wendi Fawns, ESSER/EANS Director [wendi.fawns@mt.gov](mailto:wendi.fawns@mt.gov) or 406-437-8595**

**Rebecca Brown, ESSER Program Manager [rebecca.brown@mt.gov](mailto:rebecca.brown@mt.gov) or 406-444-0783**

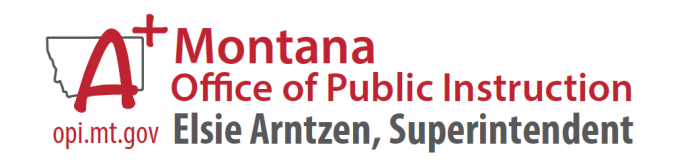

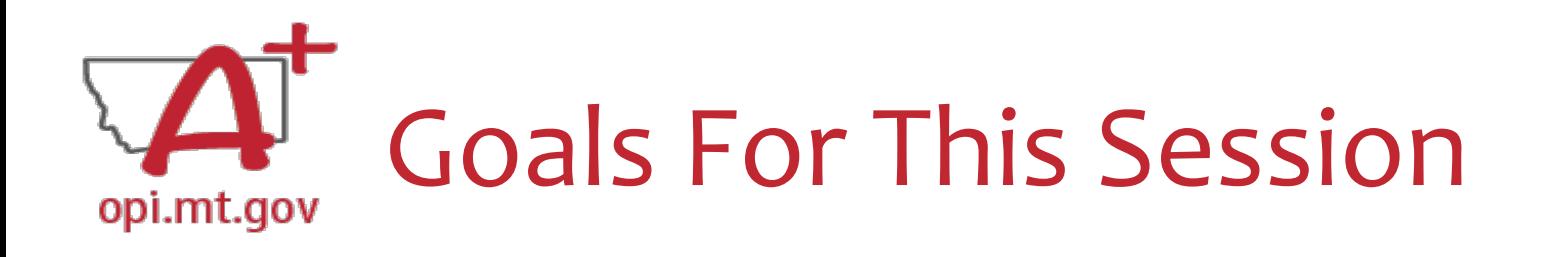

- ELO Grant Overview
	- o Program Eligibility & Requirements
	- o Grant Timeline
	- o Funding Availability
- Program Scope Document Overview
- ELO Grant in E-Grants
	- o Allocation/Budget Pages will be \$0.00
	- o Finding Feedback
	- o Error Messages
	- o After Being Awarded the Grant…
- Wrap-Up and OPI Resources
- Q&A
- Program Scope Document Instructions

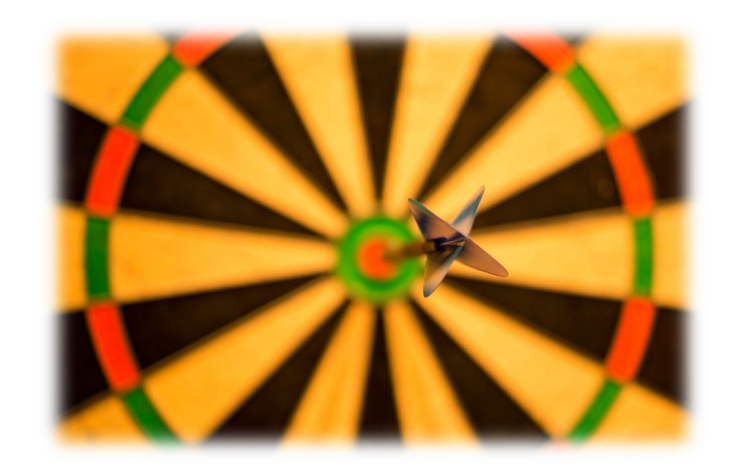

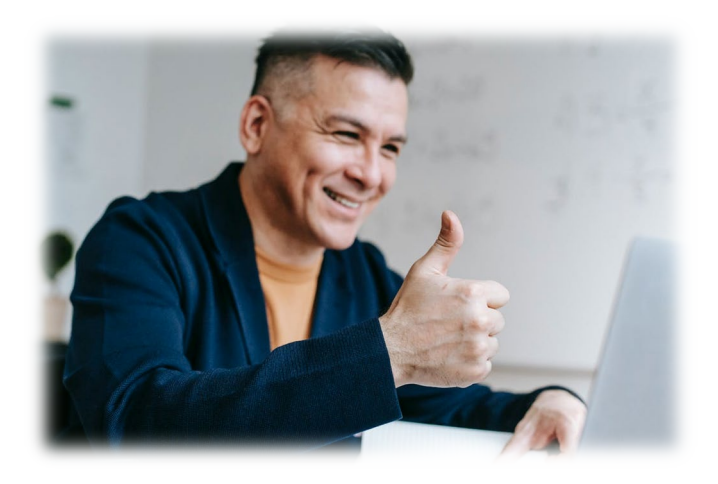

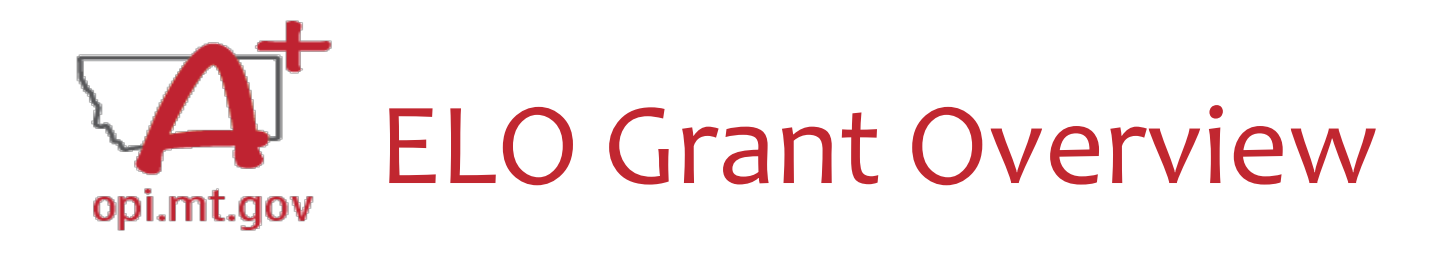

- Extended/Expanded Learning Opportunity (ELO) Grant **ESSER Grant**
	- 3.8M extended day (after school) and 3.8M expanded year [\(summer](https://opi.mt.gov/Portals/182/Page%20Files/Summer%20Learning%20Challenges/2021%20Summer%20Learning%20Overview%20One-Pager.pdf?ver=2021-04-29-103340-647))
	- o DOE December FAQs document [here](https://oese.ed.gov/files/2022/12/ESSER-and-GEER-Use-of-Funds-FAQs-December-7-2022-Update.pdf)
	- o Focus on **Literacy** and **Math**
	- o One application, two funding sources
- Application in E-Grants:
	- o **[ESSER Extended Expanded Learning Opportunity](https://opi.mt.gov/COVID-19-Information/ESSER/ESSER-ARP-Summer-Enrichment-Grant-Info)**
	- o Fiscal year 2021 to view
	- o Funds through August 31, 2023
	- o Final Expenditure Report (FER) due October 25, 2023

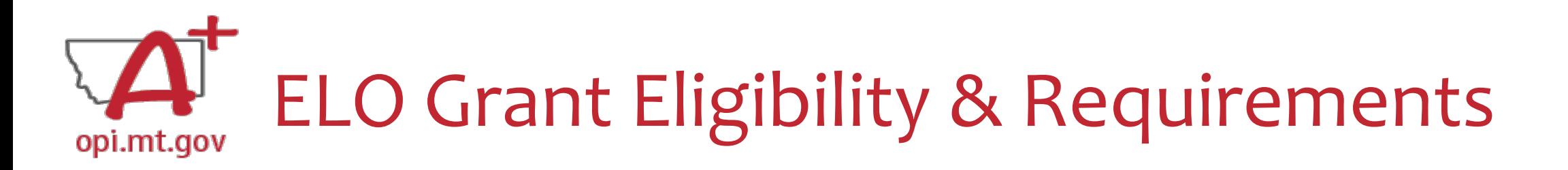

- Target student participation qualifies as 40% low-income
- Organization has at least 3-5 years of past programming experience.
- Active partnership in funding, programming, and/or staffing.
- Focus on **Math** and **Literacy** academics
- **Pre/post testing** of students
- Evidence-based service delivery method ([activities, events, modes of instruction\)](https://opi.mt.gov/LinkClick.aspx?fileticket=TQvxSKtfLrI%3d&portalid=182)
- Goals and objectives connect to content standards (Math, Reading, SEL).
- Demonstrate a connection to the local district(s) ESSER ARP Plans.
- Prior ESSER Afterschool and Summer Enrichment grant awardees:
	- o Grant's **Final Expenditure Report** and Final Grant Data Reports (Google Forms) must be completed prior to the new application submission.

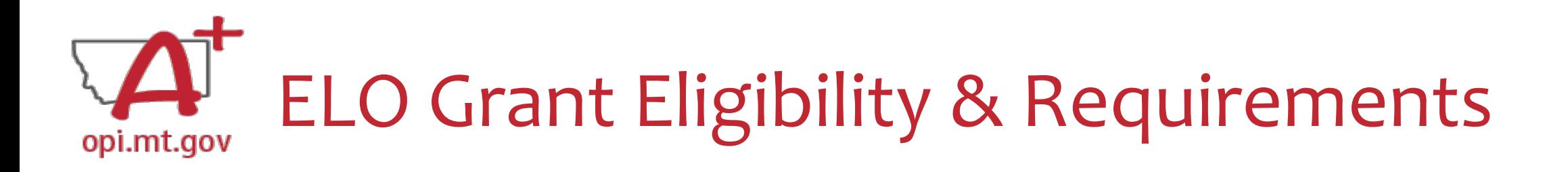

#### **Other Funding Considerations:**

- These funds are intended to enhance and grow Montana's capacity for education services. Grantees are responsible for understanding and adhering to supplement (add to) and/or supplant (take the place of) requirements of their existing funding sources.
- First priority may be given to grantees who do not already receive federal funding grants such as Current 21st Century, ESSER I, II, III, Perkins, etc.

#### **Targeted Student Population:**

• The Extended/Expanded Learning Opportunity (ELO) shall provide funding to reach students who lack the type of supports necessary to overcome the personal and academic challenges exacerbated by the COVID-19 pandemic.

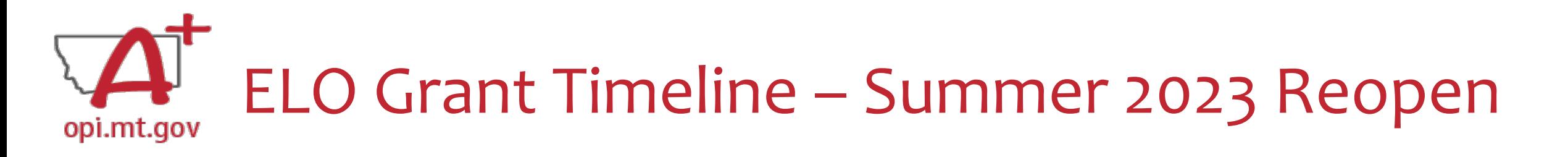

- The Office of Public Instruction uses **E-Grants** to manage this grant.
- Grant outcome reporting is required.
	- o [Final Expenditure Report](https://opi.mt.gov/Portals/182/COVID-19/ESSER/sd%20ESSER%20FinalExpReport%20RB%20Nov22.pdf)
	- o Outcome data report
- Funds must be expended between September 2022 and August 2023.
	- o Grant portal open: May 5, 2023
	- o Grant portal close: June 9, 2023
	- o Grant award notifications ongoing until June 16, 2023
	- o Outcome reporting will begin September 2023
	- o Grant cycle will end September 2023
		- Cash Requests due no later than September 25, 2023
		- Final Expenditure Reports (FERs) due no later than October 25, 2023

#### ELO Grant Funding Availability – Summer 2023 opi.mt.gov

Allocation amounts are \$25,000 for Summer 2023 timeframe:

• Summer 2023 Timeframe: June 1 – August 31, 2023

- Funds are allocated in E-Grants, drawn down through Cash Requests for allowable expenditures.
	- $\circ$  Cash Requests must be submitted by 25<sup>th</sup> of each month.
	- $\circ$  Payments will be processed by the 10<sup>th</sup> of the following month.

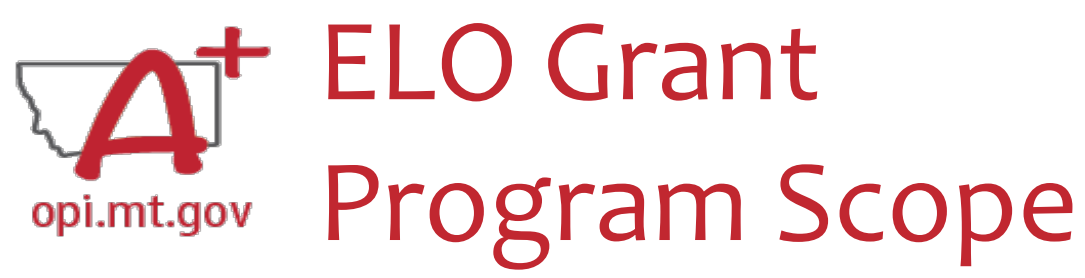

- The **Program Scope** document is a required component of the ELO grant application.
- There are step-by-step instructions within each section.
- Download and complete the Scope *before* **filling out your E-Grants application**.
- Answers may be copy/pasted into E-Grants.
- Editable word document is available by request – email [rebecca.brown@mt.gov](mailto:rebecca.brown@mt.gov)

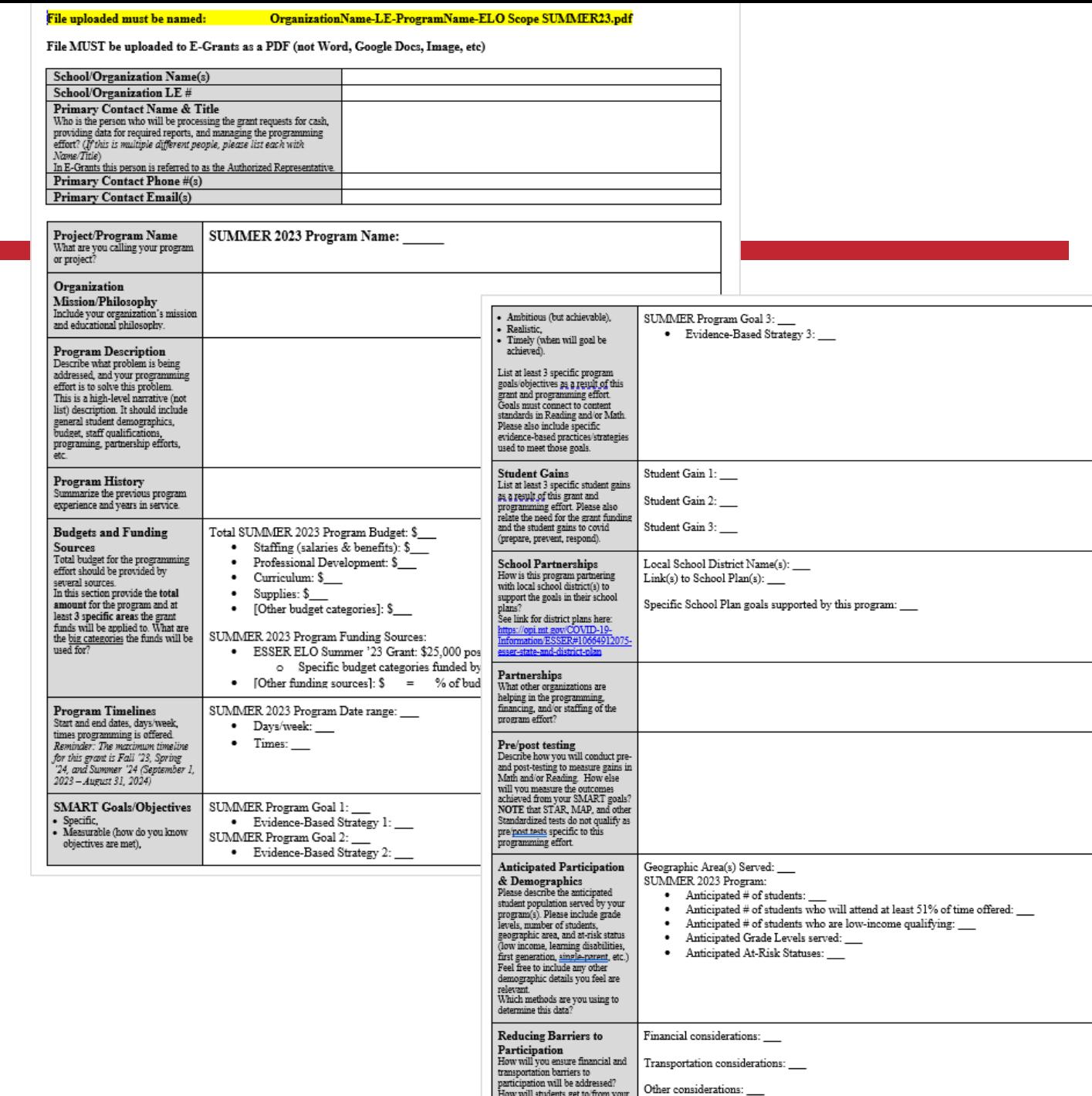

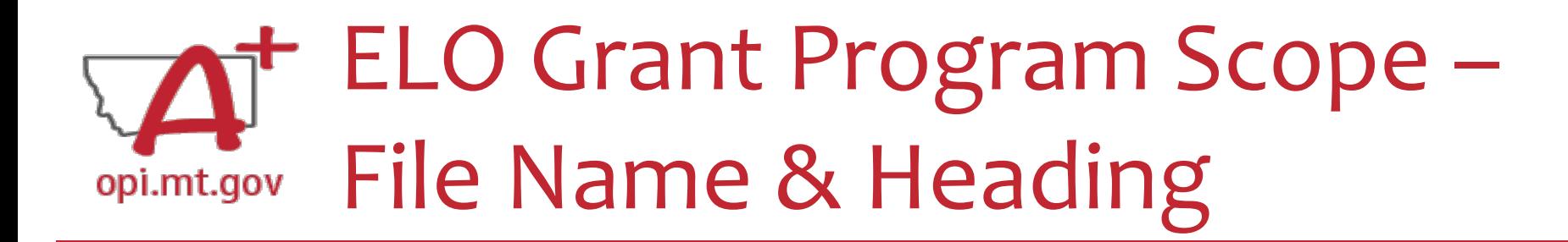

At the top of the Program Scope, notice the NAME of the file.

• Rename your file to match this naming convention.

Please fill in the most up-to-date contact information for your organization.

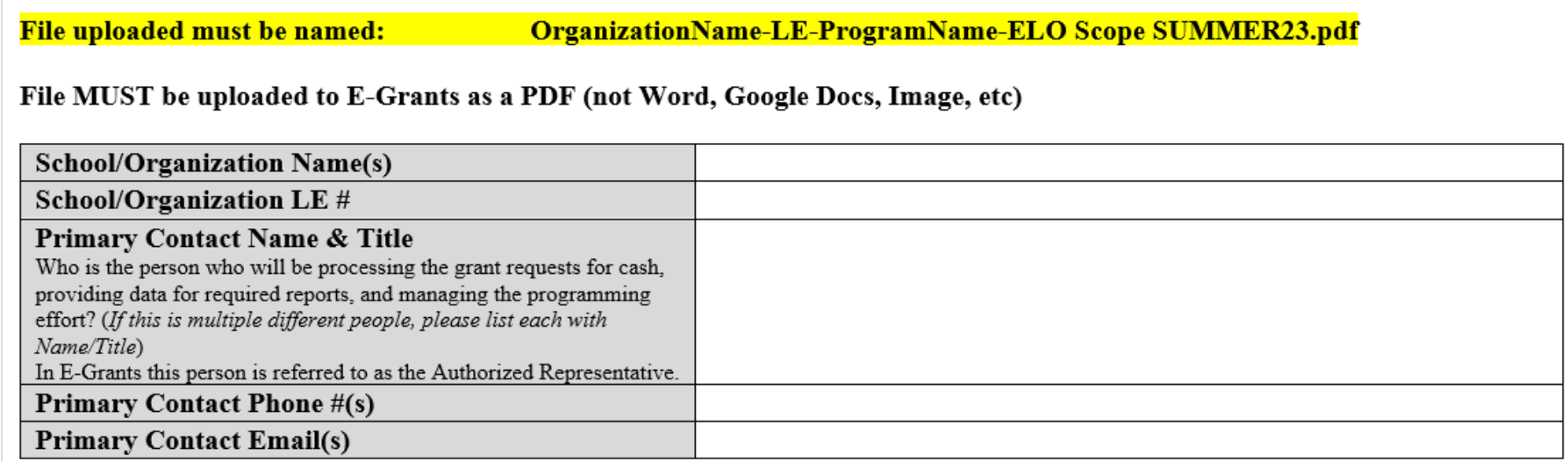

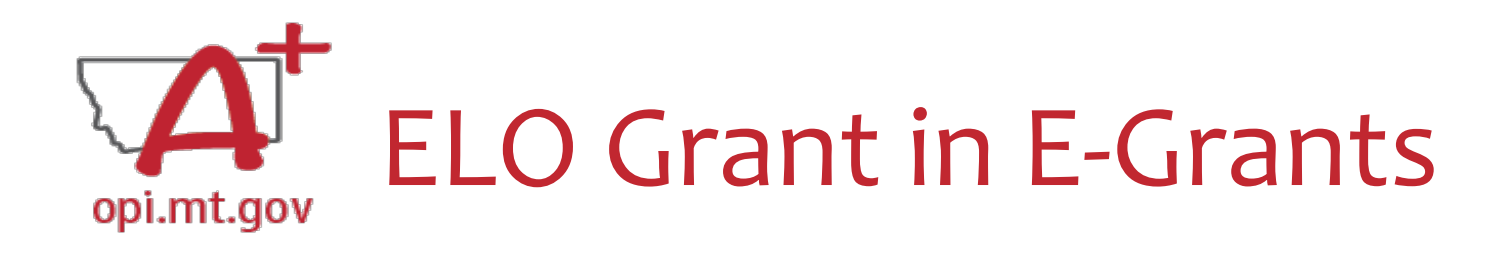

- E-Grants can be accessed on the OPI Website by navigating to: o Leadership > Finance & Grants > E-Grants
- The direct link is here:

<https://egrants.opi.mt.gov/opigmsweb/logon.aspx>

On the E-Grants Login page, there is helpful information in case you ever need it

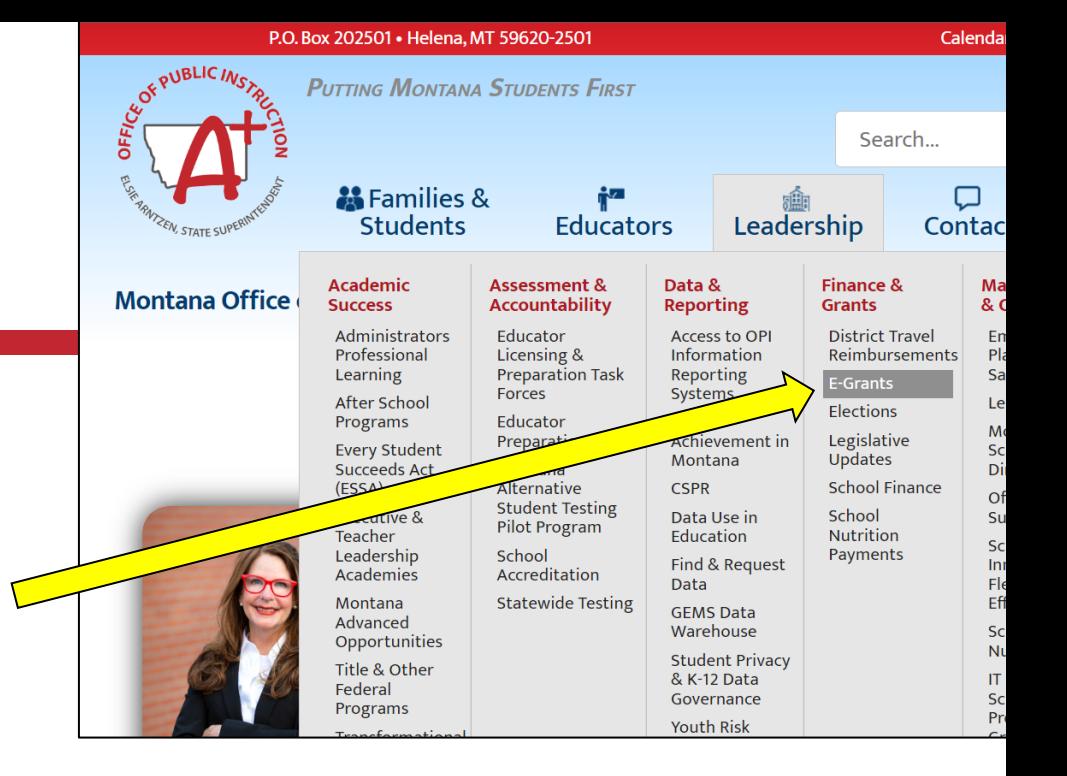

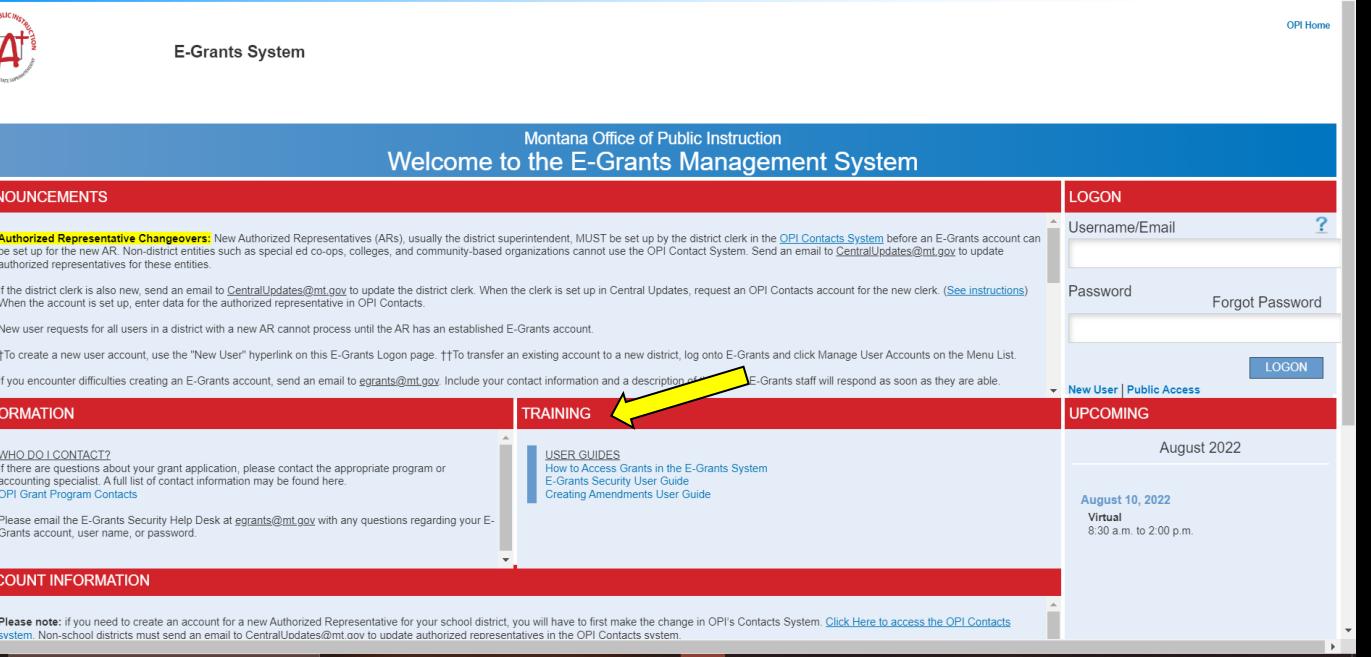

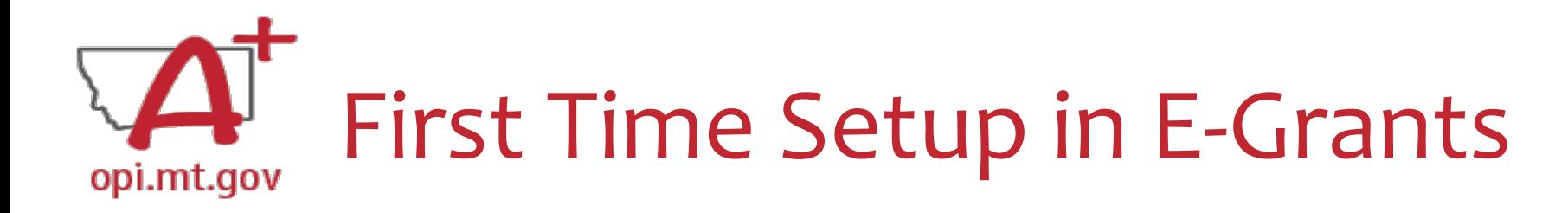

- If you do not already have an E-Grants account, you will need to request access.
- Read the "[E-Grants Security User Guide"](https://opi.mt.gov/Portals/182/Page%20Files/E-Grants/EGrantsSecurityUserGuide.pdf)

o Pages 16-17 to set up a new LE (Legal Entity)

Please email Rebecca Brown [\(rebecca.brown@mt.gov](mailto:rebecca.brown@mt.gov)) immediately after requesting a new LE, so we have documentation and can support you in the process.

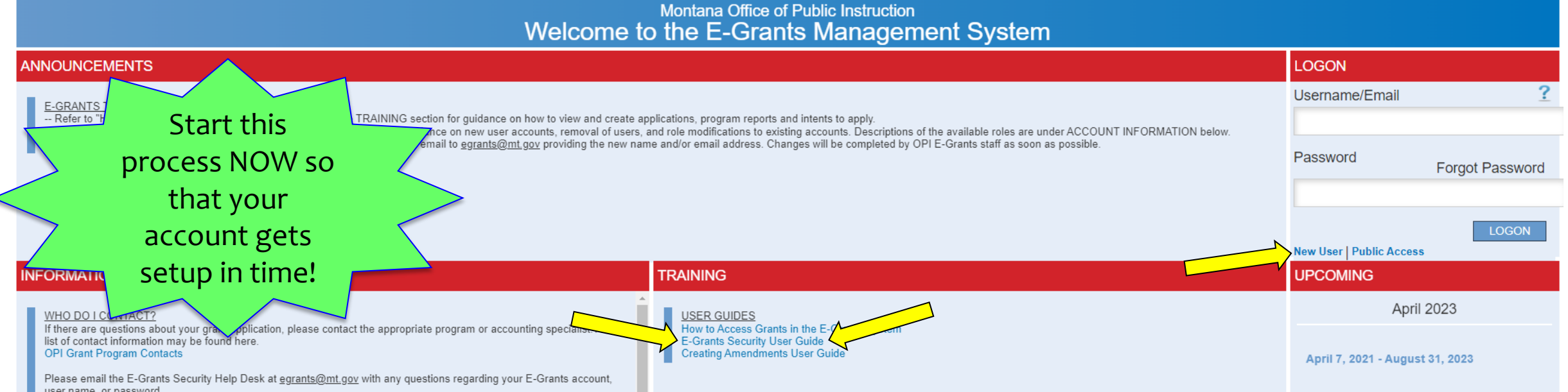

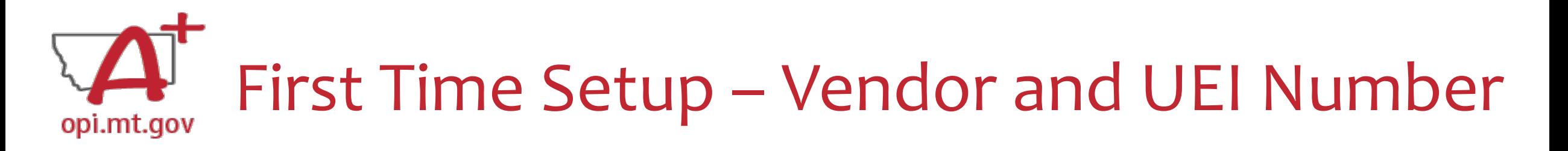

After setting up a new LE (Legal Entity) in E-Grants, the below is also required:

- **UEI numbers** are assigned by the federal government, through [SAM.gov](https://sam.gov/content/duns-uei)
	- o *The Unique Entity ID is a 12-character alphanumeric ID assigned to an entity by SAM.gov.*
- The following **forms** must be completed and submitted to OPI Grant Accountant Steve:  $\circ$  W-9 Form (email **[Steve](mailto:Steven.Morgan@mt.gov)** to receive a copy)  $\circ$  204 EFT (email **[Steve](mailto:Steven.Morgan@mt.gov)** to receive a copy) Start this process NOW

so that your vendor info gets setup in time!

- To submit the forms, use the **Secure File Transfer Service** 
	- o Link here:<https://transfer.mt.gov/Home/Login> (you may have to create an account) o In the File Transfer, send the files to **[Steven.Morgan@mt.gov](mailto:Steven.Morgan@mt.gov)**
- Send an email to [Rebecca](mailto:rebecca.brown@mt.gov) to notify that you have submitted your forms.
- OPI will notify you once your vendor information has been set up.

**E-Grants Access Select** 0044 Turner Elem Finding the ELO Grant**Select Fiscal Year** 2021 Formula Grant **Application Name IDEA Consolidated Application ESEA Consolidated Application ESSER Consolidated ESSER III Consolidated** ARP Afterschool Program Grant Discretionary Grant Competitive Grant **Application Name** Indian Education for All Competitive Application **Intent to Apply Program Reports Form Name** Title IV-A SSAE Program Report Available **Formula Grant** ARP Afterschool Program Grant ARP II Homeless Children Y **ESSER Extended Expanded Learning Opportunity Discretionary Grant** 

- Fiscal Year 2021 (*2020-21*)
- Scroll all the way to the bottom of the page.
- Look under "Available" heading.
- Grant Name:

opi.mt.gov

o ESSER Extended Expanded Learning Opportunity

To start your Application, select the "Create" button to the right of the application.

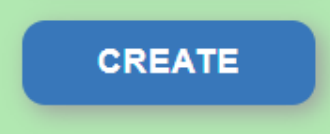

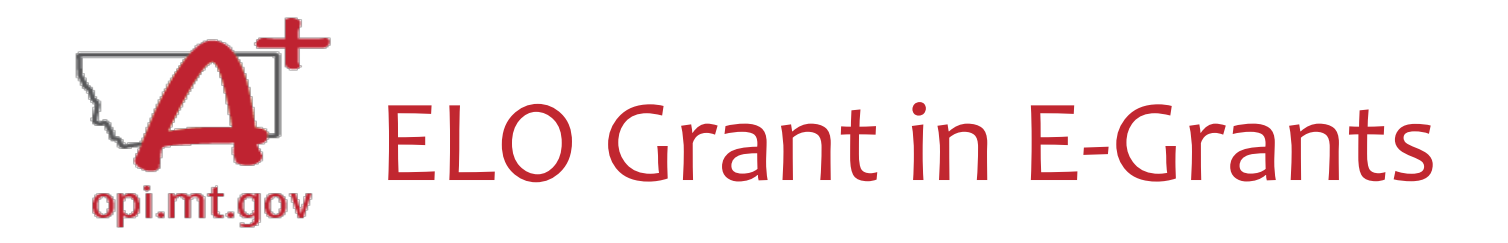

#### After you click "Create," the grant application will open, and will look like this.

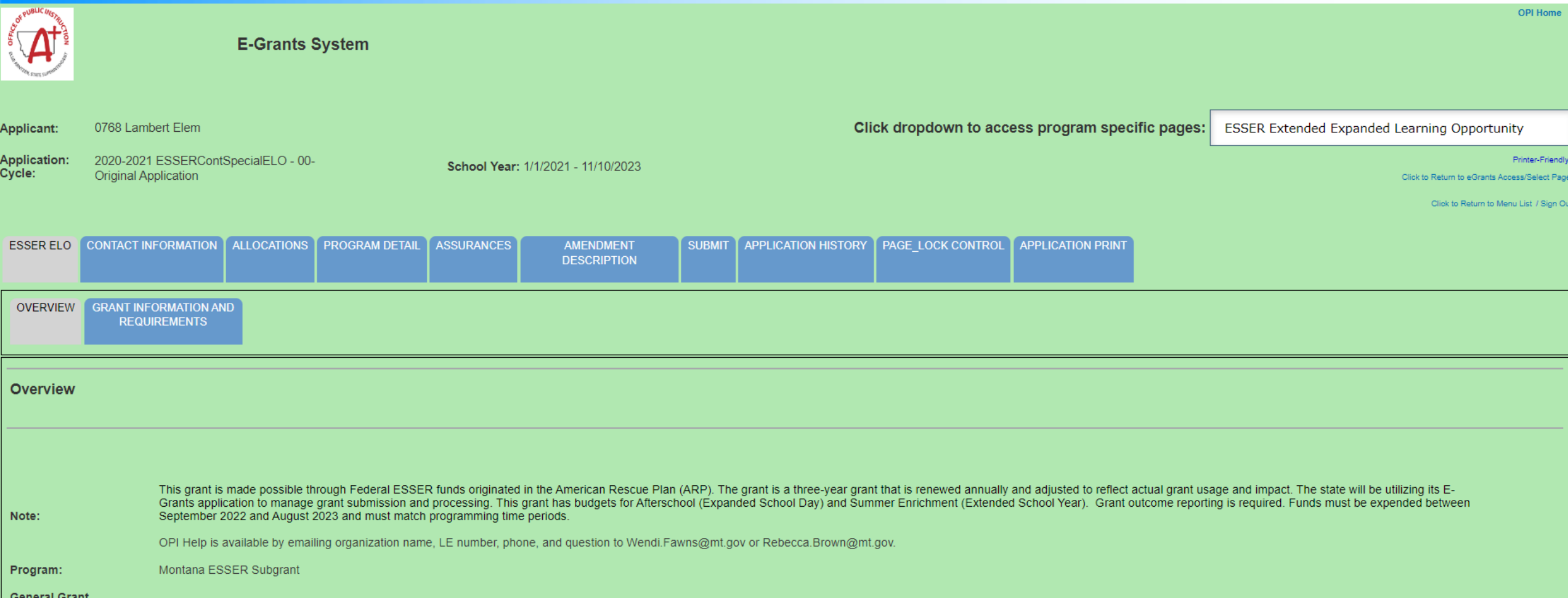

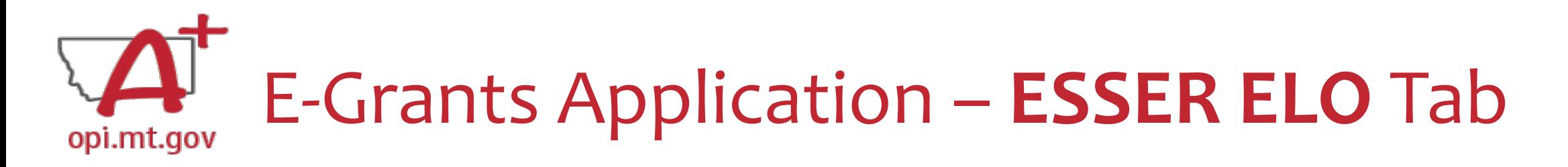

The first tab is "ESSER ELO" and has 2 subtabs:

- 1. OVERVIEW
	- a. Contains general grant information, timeline, and helpful links.
	- b. Read this page thoroughly before beginning your application!
- 2. GRANT INFORMATION AND REQUIREMENTS
	- a. Contains grant eligibility criteria, program/application requirements, and helpful links.
	- b. Read this page thoroughly before beginning your application!

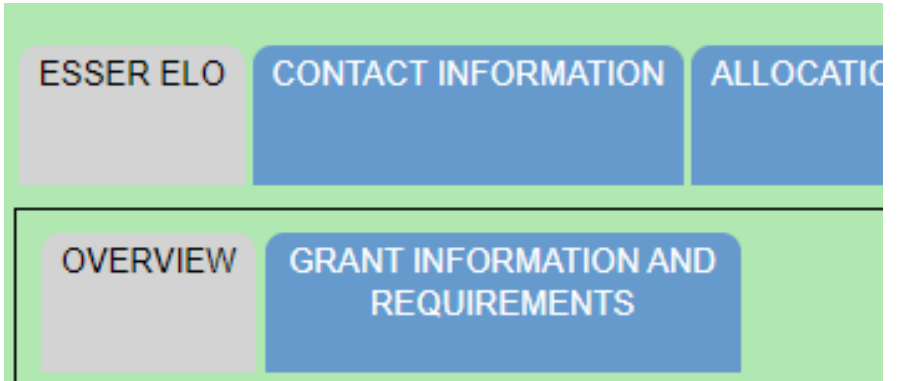

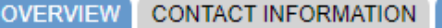

**ADD ADDITIONAL EMAIL ADDRESS** 

### E-Grants Application – **Contact Info** Tabopi.mt.gov

The "Contact Information" tab must be fully completed with up-to-date information so that OPI staff can contact you with questions about your application.

- The grey boxes are automatically filled in from the **OPI Contacts** database. If you represent an organization which is not a school/district, these boxes will be empty.
- If the grey boxes are empty or incorrect, select the box that says "Click here to update xx Contact Information" which will allow you to create a new contact at the bottom of the page.
- **Alternate Contact:** You must enter up to 5 email addresses for individuals who can be contacted if the Authorized Representative is unavailable.

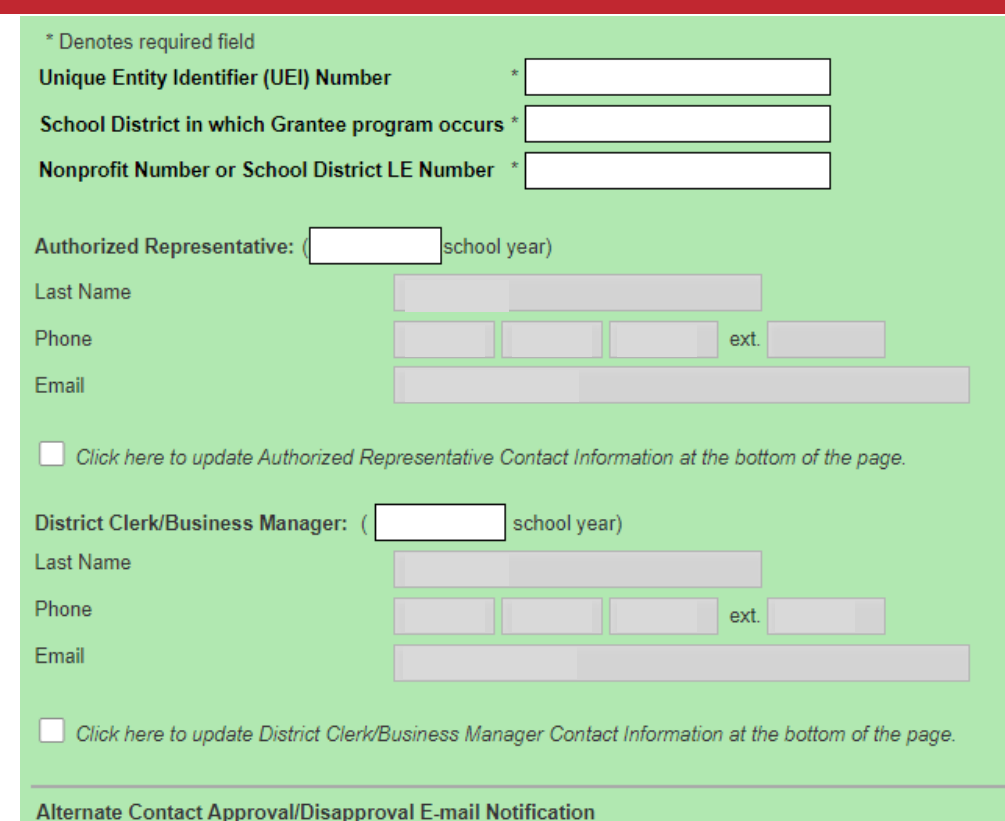

**ALLOCATIONS** 

The current district/organization authorized representative will receive a notification when this application/amendm receives

Required: Enter at least one e-mail address (maximum 5) for the district clerk, program contact, assistant superint

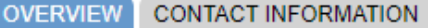

The first 3 boxes are asking for identifying information for your organization:

- Unique Entity Identifier (UEI) Number
	- o UEI numbers are assigned by the federal government, through SAM.gov ([https://sam.gov/content/duns-uei\)](https://sam.gov/content/duns-uei)
	- o The UEI is a 12-character alphanumeric ID
- School District(s) where program occurs Name the local district(s) your program is located within
- Nonprofit (tax ID) Number
	- This is a 9-digit number in the form XX-XXXXXXX or XXXXXXXXX provided to the IRS.

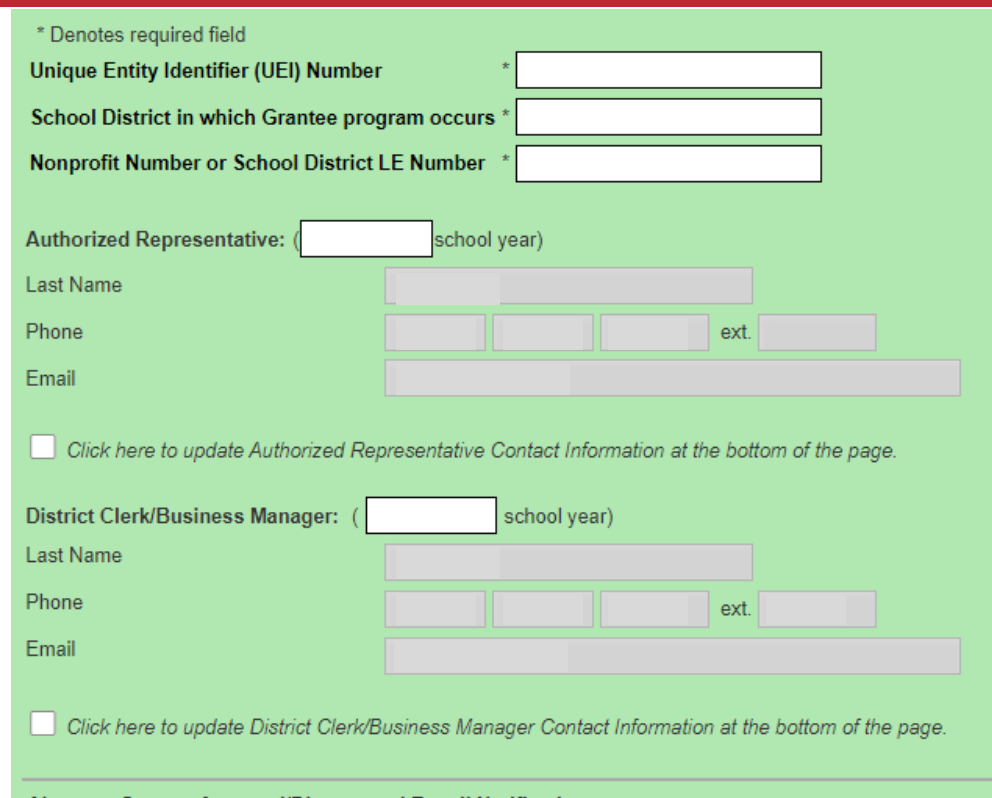

**ALLOCATIONS** 

Alternate Contact Approval/Disapproval E-mail Notification

The current district/organization authorized representative will receive a notification when this application/amendm receives

Required: Enter at least one e-mail address (maximum 5) for the district clerk, program contact, assistant superint

**ADD ADDITIONAL EMAIL ADDRESS** 

**ESSERSummer** 

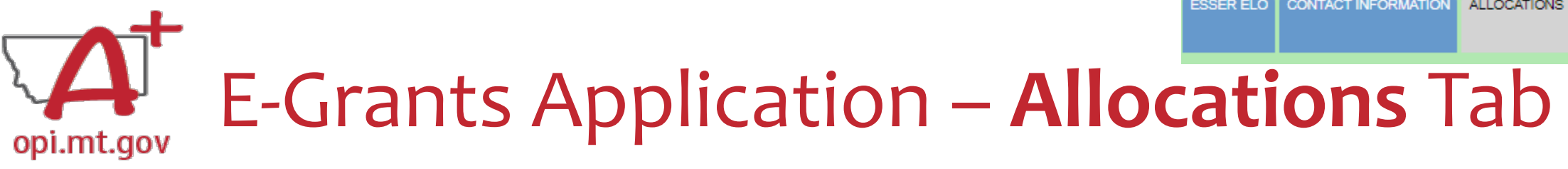

The "Allocations" tab shows the \$ amount your organization has been allocated.

When initially creating the application, **your Allocation will be \$0.00** – DO NOT PANIC.

Allocations will be uploaded **after** you are awarded the grant.

No edits can be made on this page.

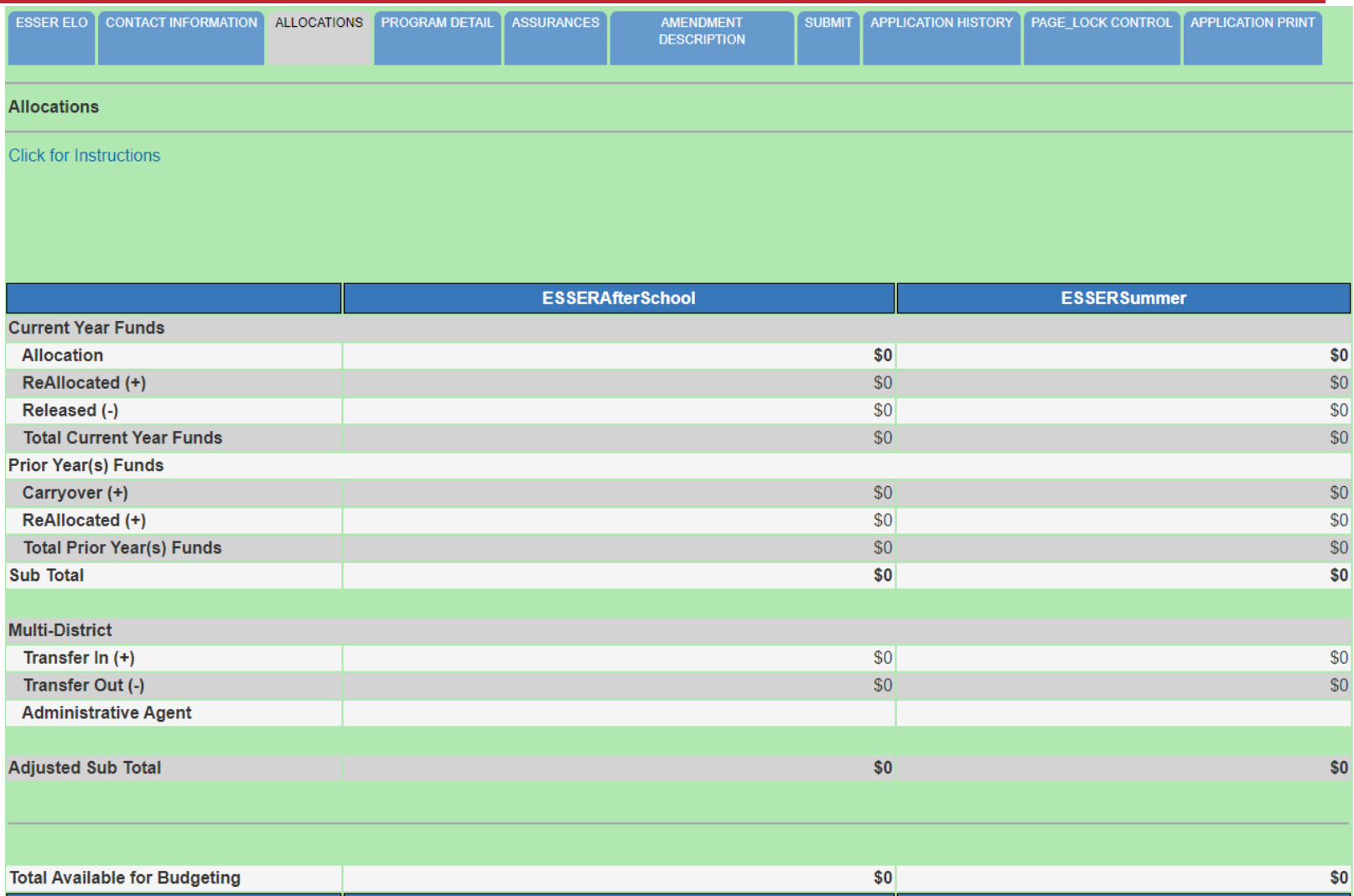

**ESSERAfterSchool** 

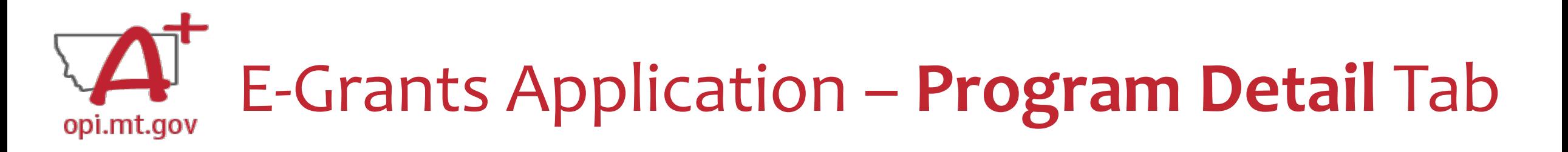

The "Program Detail" tab has 3 subtabs:

- 1. SITE INFORMATION
- 2. PERFORMANCE GOALS AND STRATEGY
- 3. PROGRAM ABSTRACT/SCOPE

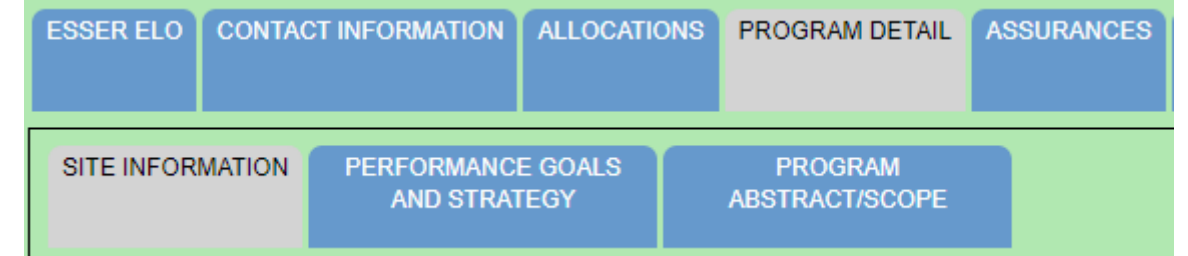

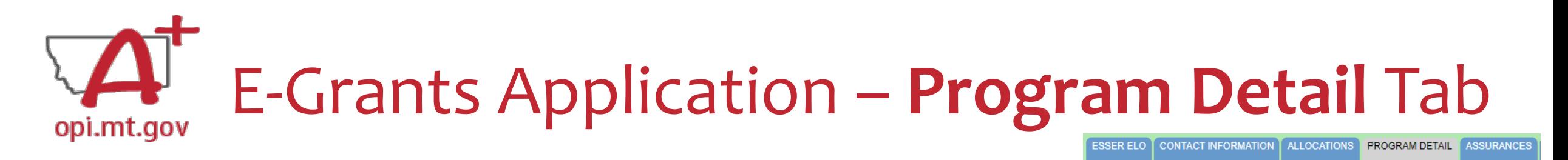

PERFORMANCE GOALS

**AND STRATEGY** 

**PROGRAM** ABSTRACT/SCOPE

SITE INFORMATION

SITE INFORMATION Subtab contains:

- Student numbers & demographics (fill-in)
- Data on low-income qualifiers (check boxes and/or fill-in)
- General uses of grant funds (check boxes and/or fill-in)

When complete, remember to SAVE PAGE at the bottom of the screen! (You might have to scroll down)

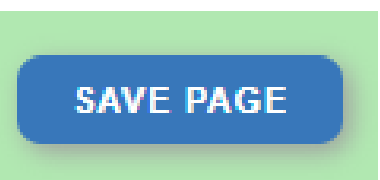

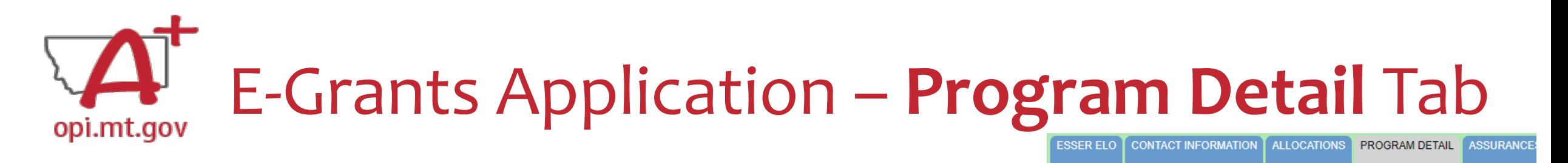

**SITE INFORMATION** 

PERFORMANCE GOALS

**AND STRATEGY** 

**PROGRAM** 

**ABSTRACT/SCOPE** 

PERFORMANCE GOALS AND STRATEGY Subtab:

- Alignment with local school district(s) ESSER ARP Plan.
- SMART Objectives:
	- o **S**pecific, **M**easurable, **A**mbitious but Achievable, **R**ealistic, **T**imely.
- Math and Reading standards and evidence-based practices.
- Organization's approaches to reaching objectives.

When complete, remember to SAVE PAGE at the bottom of the screen!

(You might have to scroll down)

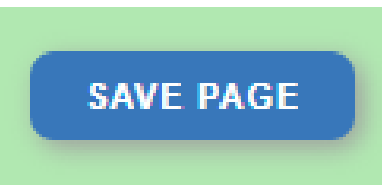

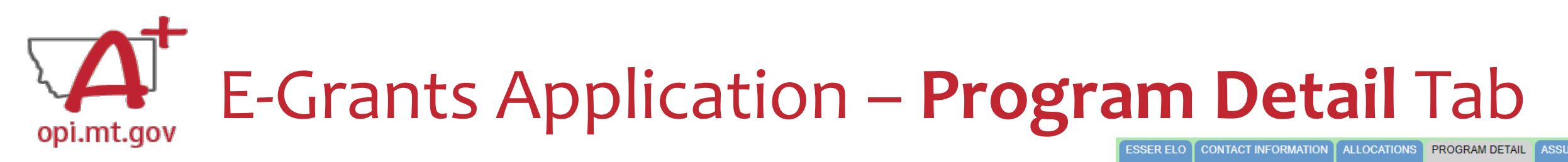

PROGRAM ABSTRACT/SCOPE Subtab:

- Upload Scope document as a **pdf file** with **correct file name**.
- Abstract (500-word program summary)
- Program Evaluation
- Professional Development
- Timeline
- Evidence-Based Instruction & Intervention
- Program Operations
- Transportation and Financial Barriers to Student Participation
- Safety/Wellbeing Procedures

When complete, remember to SAVE PAGE at the bottom of the screen!

(You might have to scroll down)

**SAVE PAGE** 

**SITE INFORMATION PERFORMANCE GOALS** PROGRAM **AND STRATEGY** ABSTRACT/SCOPE

> Most of this information can be copy-and-pasted from your Scope document

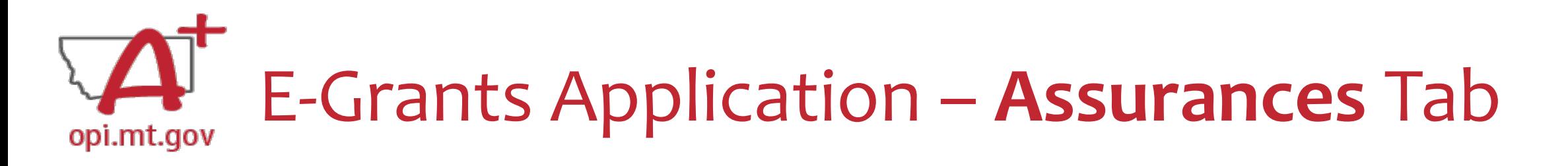

The "Assurances" tab has 3 subtabs:

- 1. COMMON ASSURANCES
- 2. EXTENDED LEARNING ASSURANCES
- 3. FINAL ASSURANCES AGREEMENT

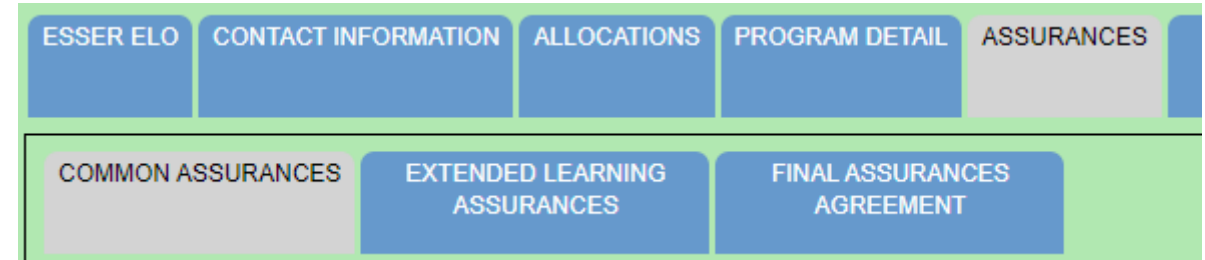

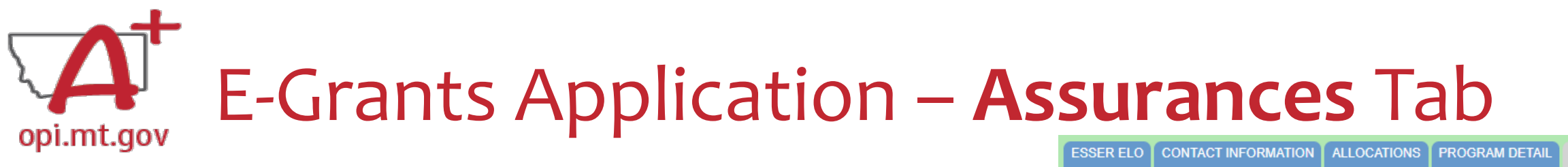

#### COMMON ASSURANCES

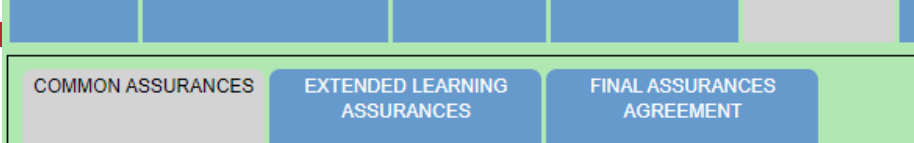

- This page consolidates common assurances required by federal law that apply to ALL federal programs, not just the ELO grant.
- There may be some assurances on this page which may not apply to your program.
- You are still required to read, understand, and agree to ALL assurances on this page.

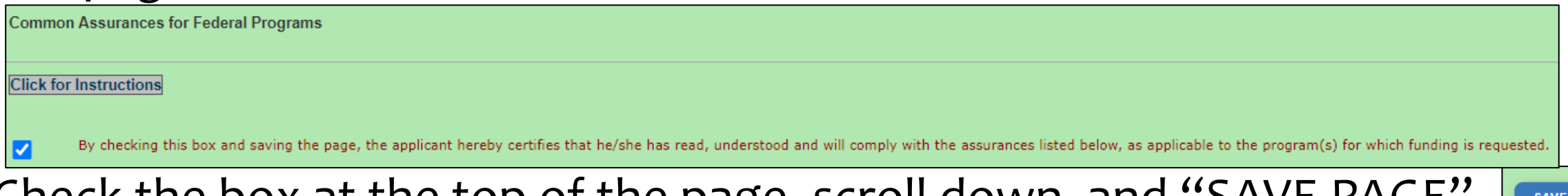

Check the box at the top of the page, scroll down, and "SAVE PAGE".

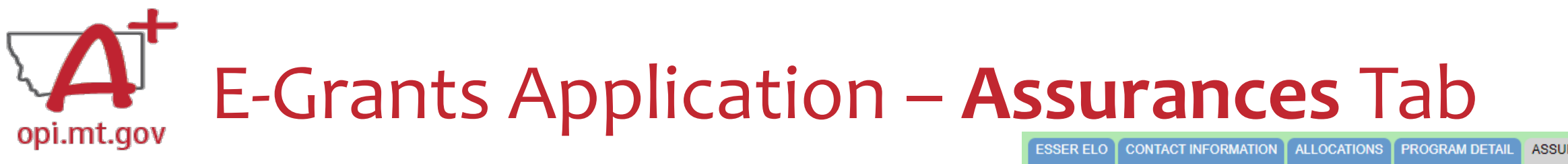

#### EXTENDED LEARNING ASSURANCES

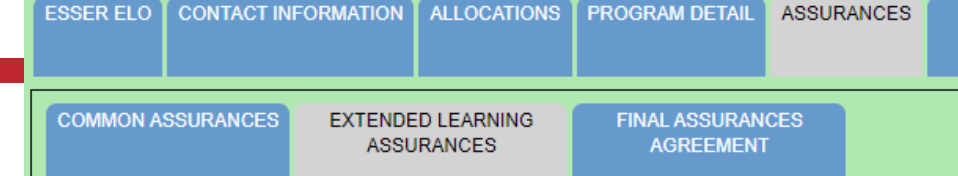

- This page contains assurances which are related to the ELO grant and the ARP ESSER funds (which established funding for the ELO grant).
- There may be some assurances on this page which may not apply to your program.
- You are still required to read, understand, and agree to ALL assurances on this page.

**Extended Learning Assurances** 

**Click for Instructions** 

By checking this check box and clicking the 'LEA Agrees' button at the bottom of this page, the applicant hereby certifies that he/she has read, understood and will comply with the assurances listed below, as applicable to

• Check the box at the top of the page, scroll down, and "SAVE PAGE".

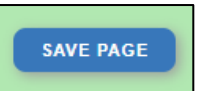

## E-Grants Application – **Assurances** Tabopi.mt.gov

#### FINAL ASSURANCES AGREEMENT

- After you check the boxes on the previous Assurances pages, the boxes will automatically fill in on this page.
- Ensure both boxes are checked, and the date box is filled in.
- Select "Legal Entity Agrees"

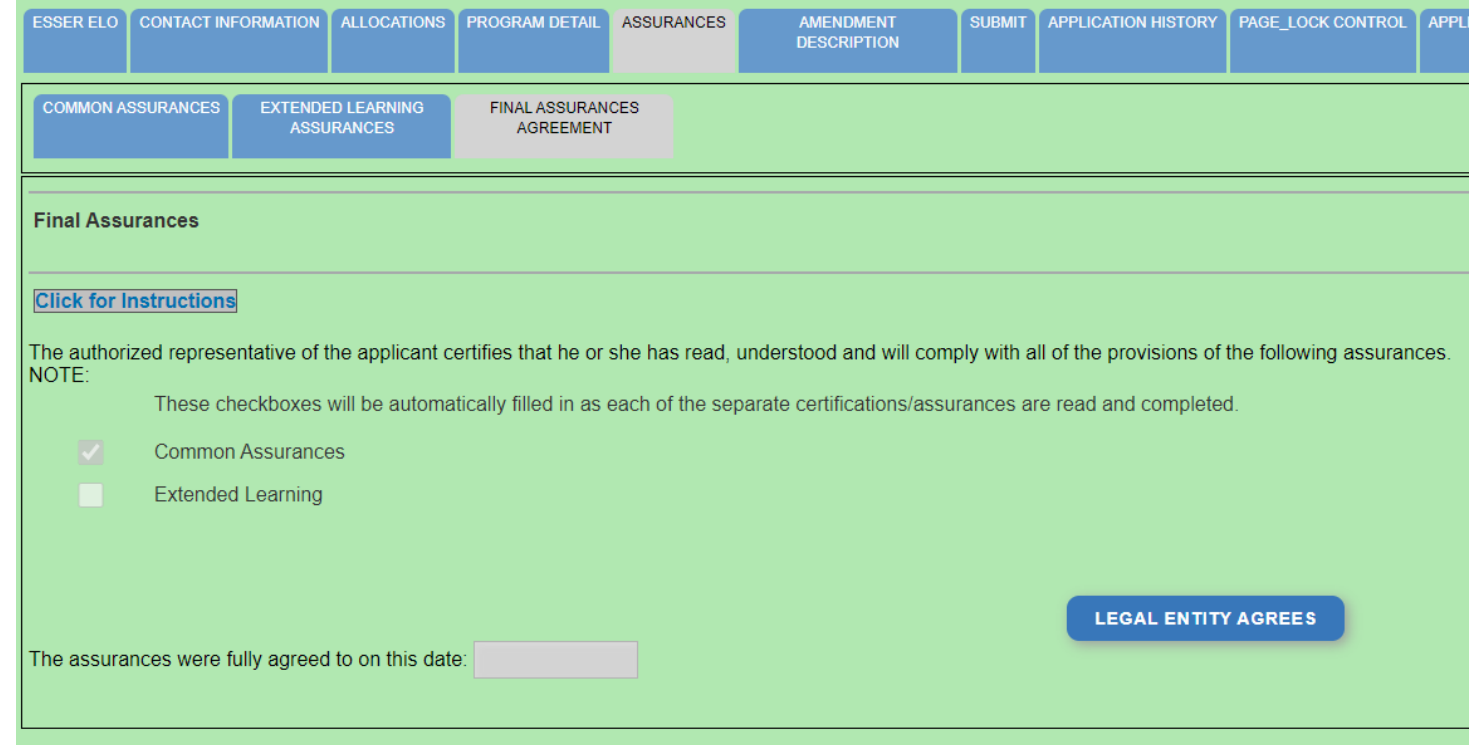

#### E-Grants Application – **Amendment Description** Tab opi.mt.gov

When you initially fill out the ELO Grant application, there is no need for an Amendment, so you will get a message which says "This page is not applicable to the Original Application"

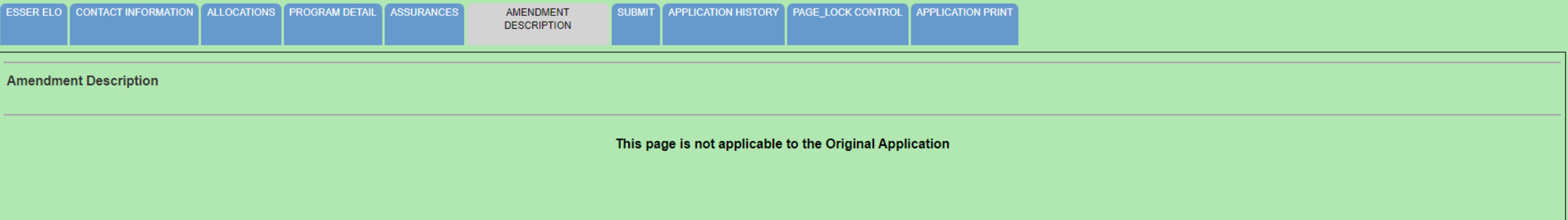

If absolutely necessary, this page can be used to **Amend** your grant application later in the grant cycle, after your grant has been awarded.

• OPI guidance on Amendments can be viewed here: <https://youtu.be/ShOIw9eLo2Q>

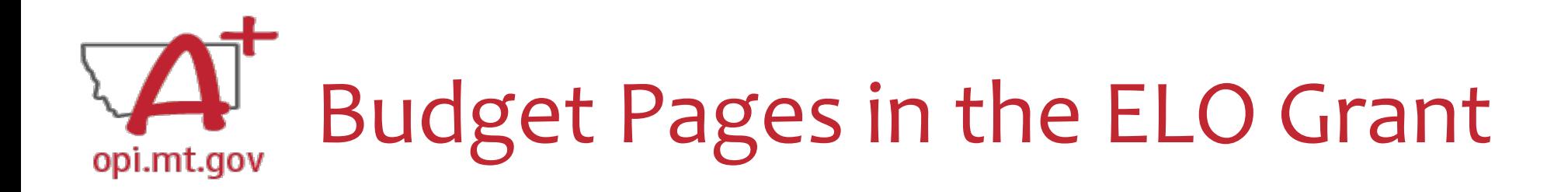

ESSER Consolidated Special ELO is a **consolidated** grant application.

- There is a different Budget Page for each Program o After School (this funding timeline has passed, so you will not use this page) o Summer
- In the top right-hand side of the application page, there is a drop-down menu where you can find your different budget pages

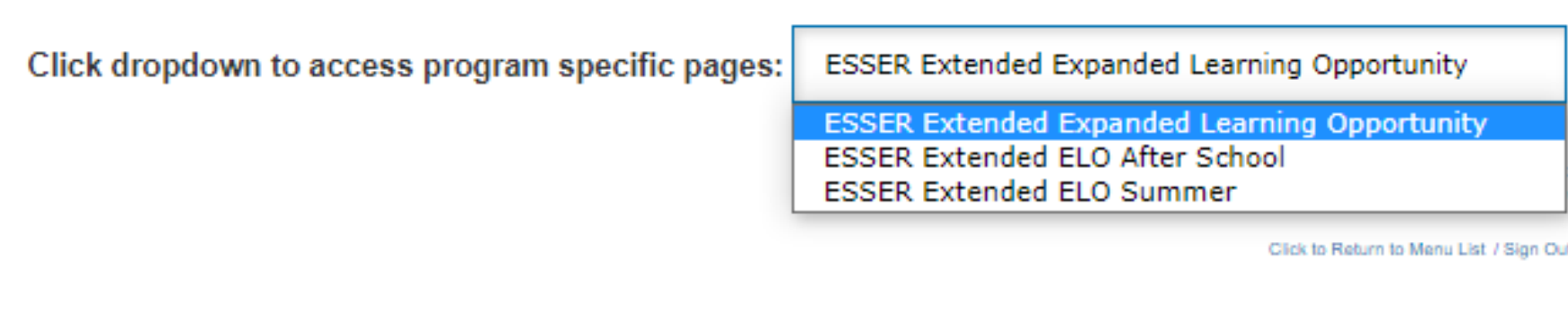

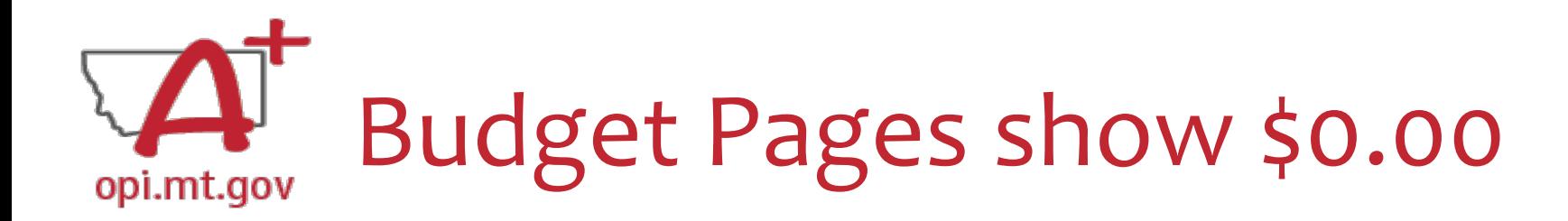

When you initially fill out the E-Grants application, the Allocation tab and the Budget Pages will show \$0.00

• OPI will not allocate funds until after the grant application is approved.

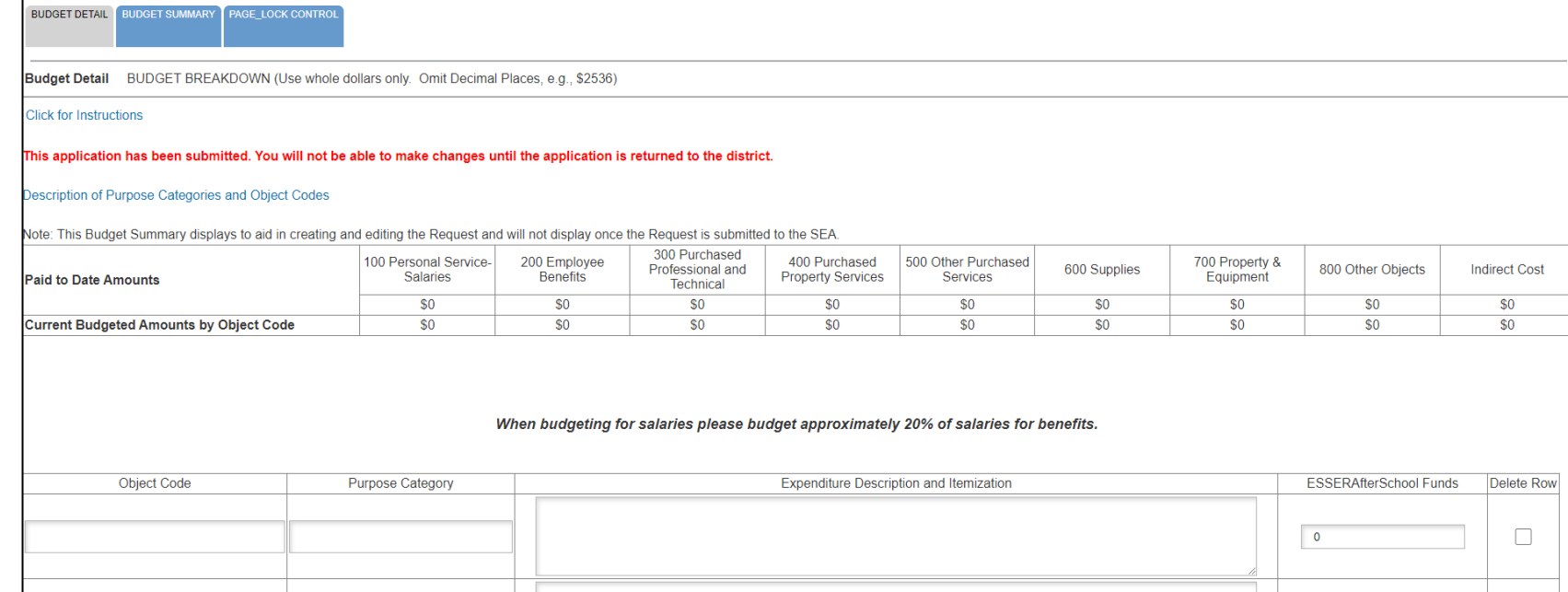

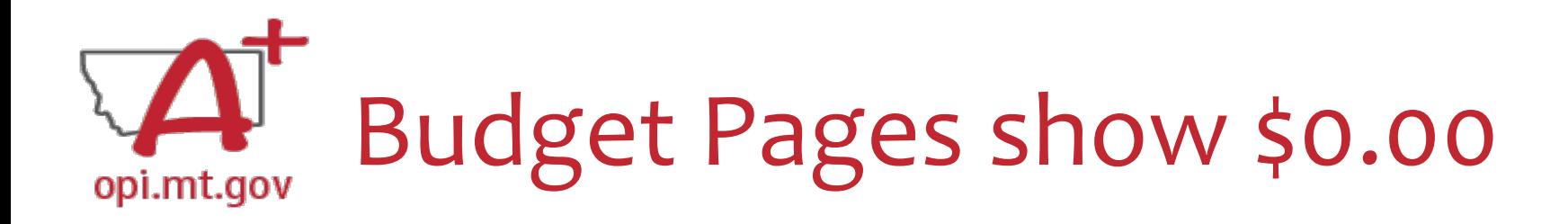

You must create your Budget within the **Scope Document** for the initial application.

- Use the same Object Codes / Purpose Categories / Use of Funds as in E-Grants
	- o This will make it simple to copy-and-paste into E-Grants after you receive your allocation.
	- o Description of Object Codes:

[https://egrants.opi.mt.gov/OPIGMSWeb/PageRefDocs/General//DescriptionofPurposeCategoriesandObjectCodes.pdf](https://egrants.opi.mt.gov/OPIGMSWeb/PageRefDocs/General/DescriptionofPurposeCategoriesandObjectCodes.pdf)

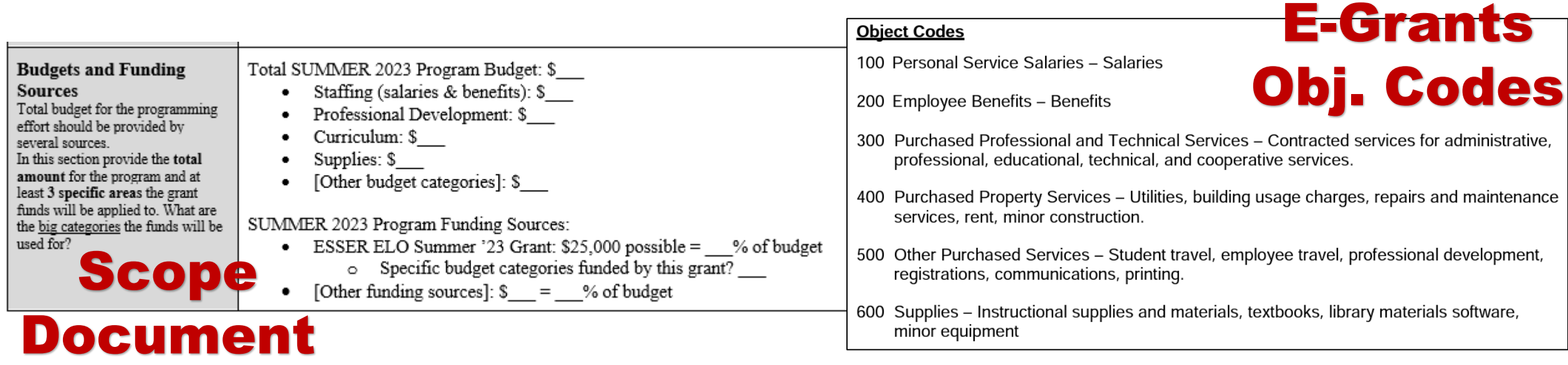

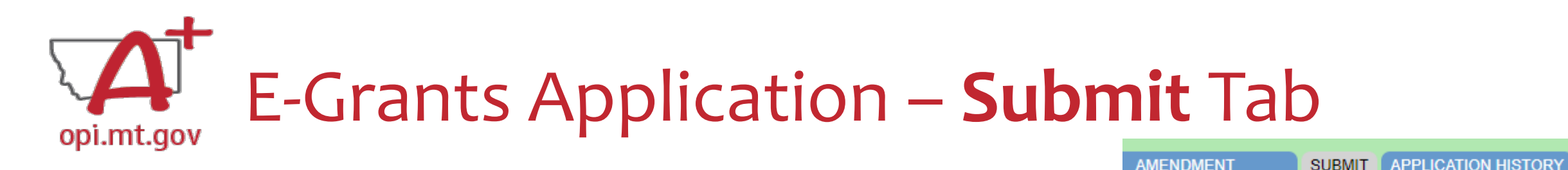

To submit the application:

- 1. Run the Consistency Check
	- a. If there are any Errors, they must be corrected before you can submit.
	- b. Run another Consistency Check after correcting errors.
- 2. Submit the application
	- a. If person submitting is a Clerk or Business Manager, the application will be sent to the Authorized Representative to review.
	- b. Authorized Representative will submit to OPI.

The Consistency Check must be successfully processed before the application can be submitted to the OPI. The Authorized Representative must review and approve Assurances before submitting the application to the OPI.

**CONSISTENCY CHECK** 

**DESCRIPTION** 

PAGE

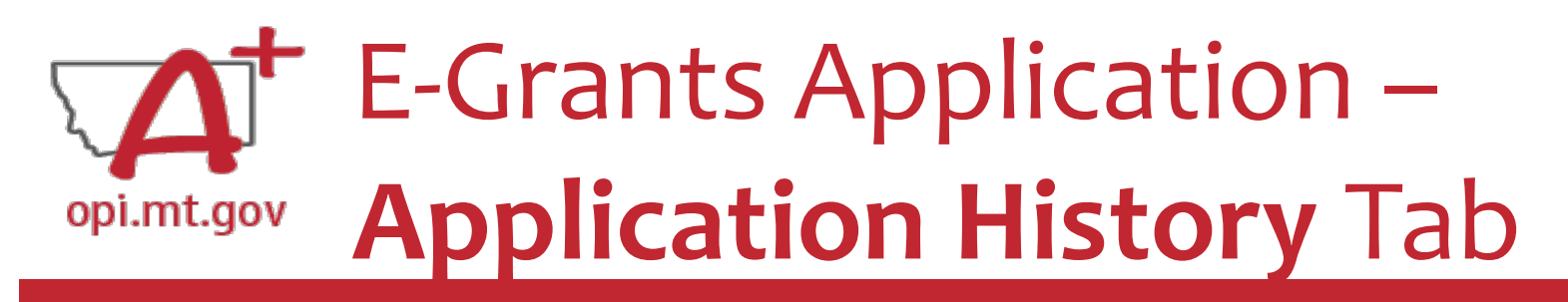

#### When you initially fill out the ELO Grant application, there is no History to review, so you will get a message which says "This Application has not been submitted"

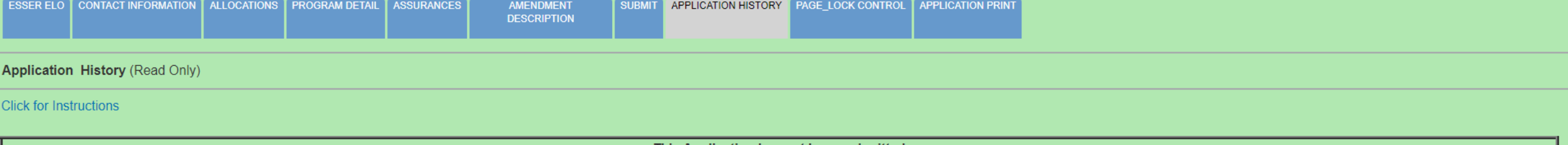

This Application has not been submitted

#### After your application has been submitted, you will be able to see the History of every time the application status changed – after each Consistency check and review step.

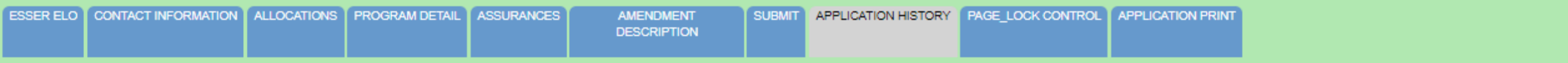

**Application History (Read Only)** 

Click for Instructions

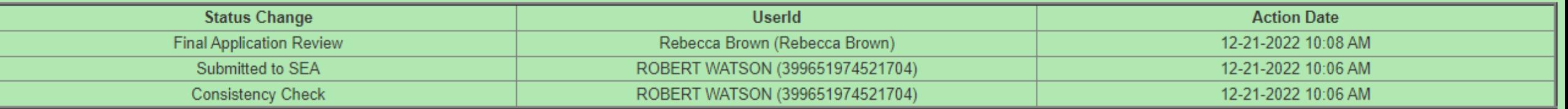

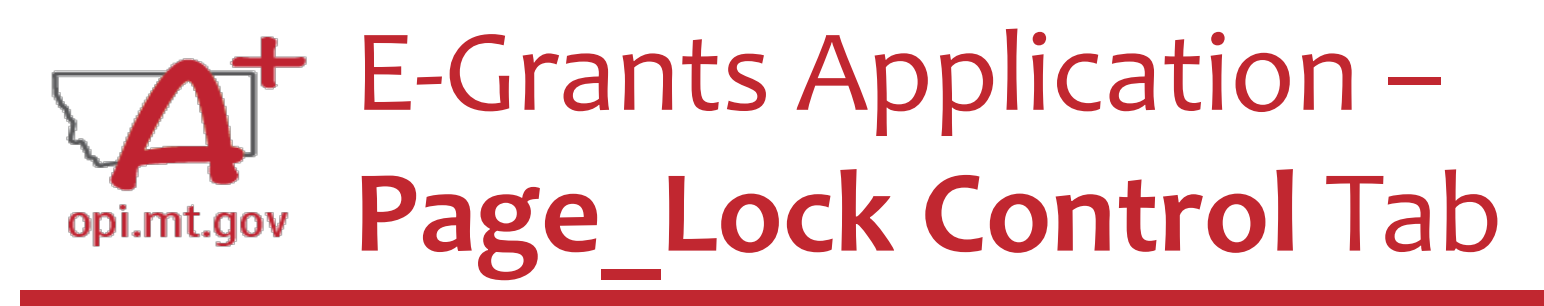

PAGE LOCK CONTROL **PPLICATION HISTORY APPLICATION PRIM** 

When initially completing the application, all pages will be unlocked.

After running a Consistency Check or submitting an application for OPI review, pages will be locked to prevent accidental changes.

- To unlock pages, select "Expand All" then choose "Select All".
- Scroll down and "SAVE PAGE"

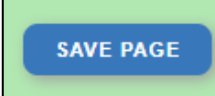

After saving, all pages will be unlocked, and you can make changes as needed.

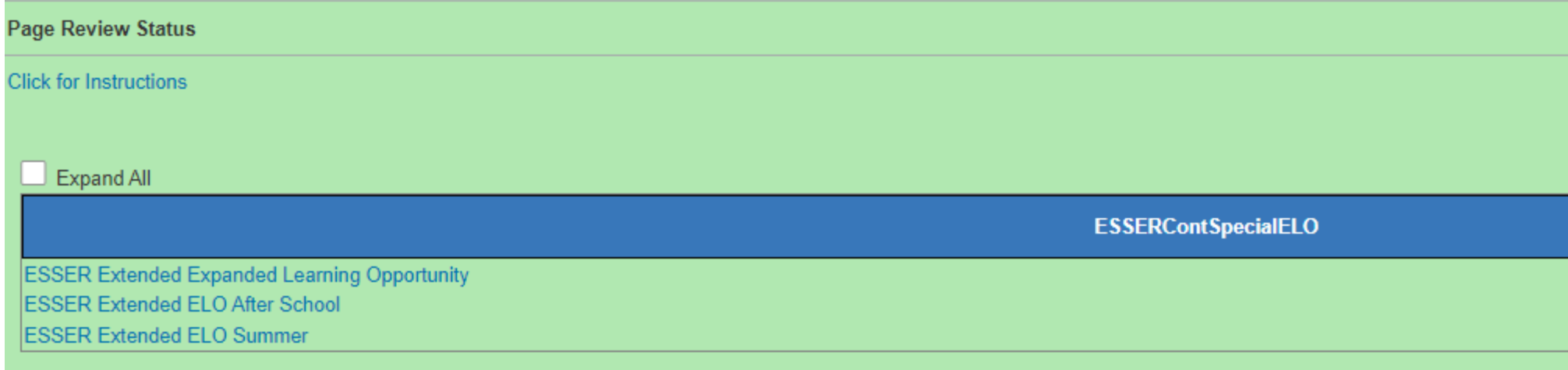

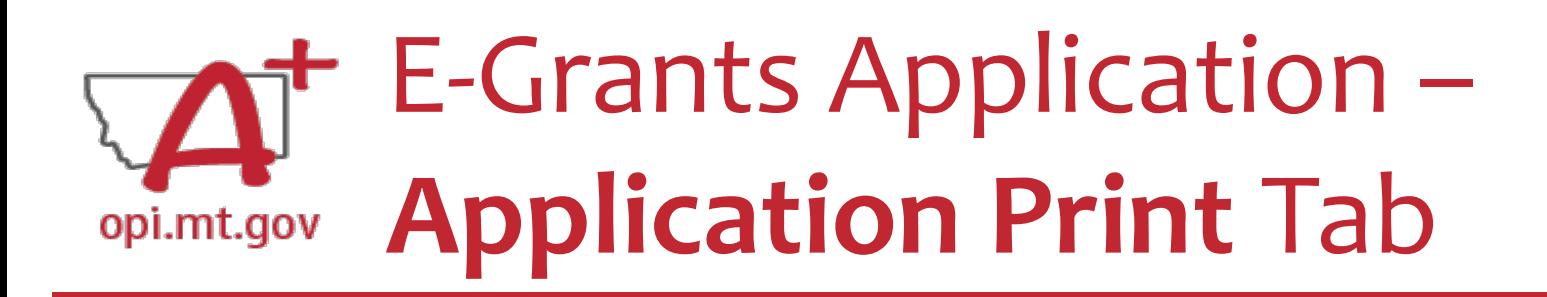

- Select which pages you want to print (check the box next to each page).
- Click "Request Print" button at bottom of the page.
- You will receive an email documenting your request.
- Print will be ready at the top of the hour.

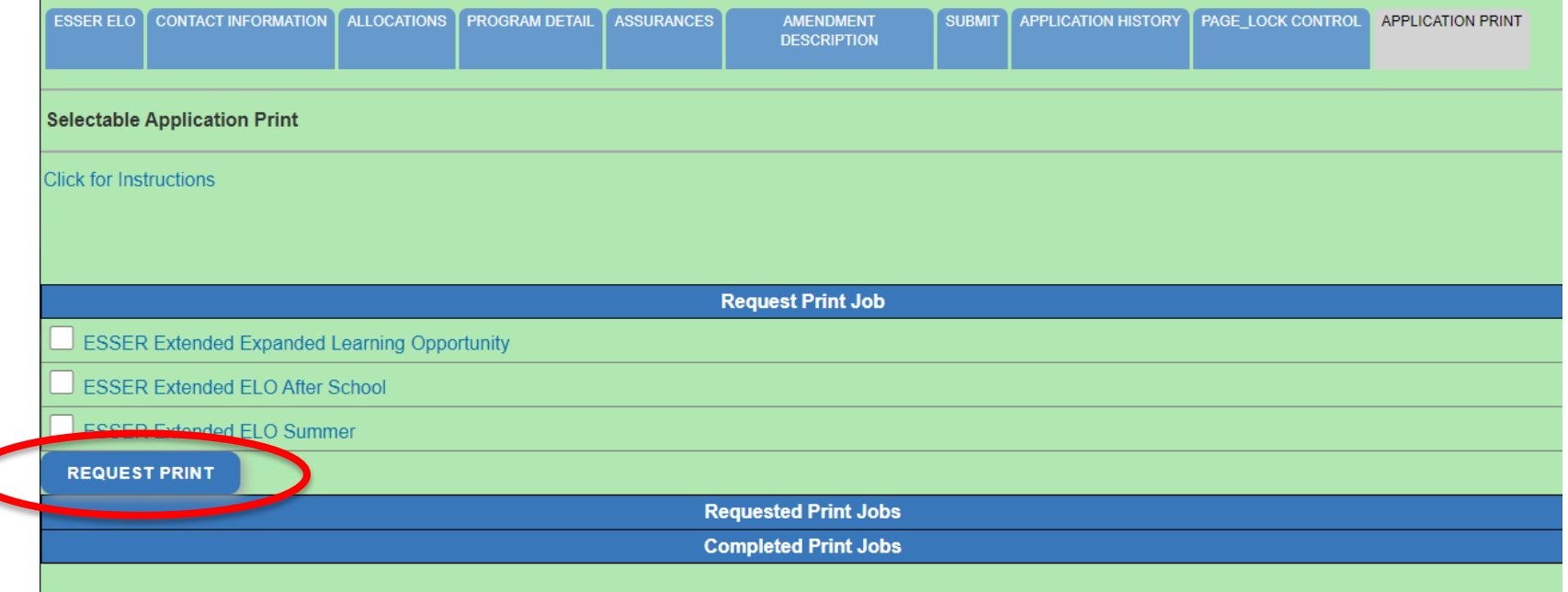

DoNotReply@mt.gov **E-Grants Print All Request Tue 10/4** Your request for a print-out of

**APPLICATION PRINT** 

AGE LOCK CONTROL

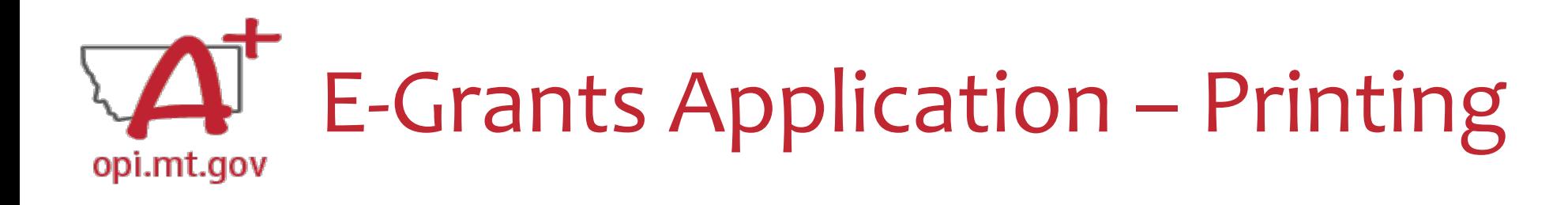

- To print a single page instead of the whole application: o Navigate to the page/tab you want to print o Click "Printer Friendly" in top-right corner
	- o Press Ctrl+P on your keyboard to print the page

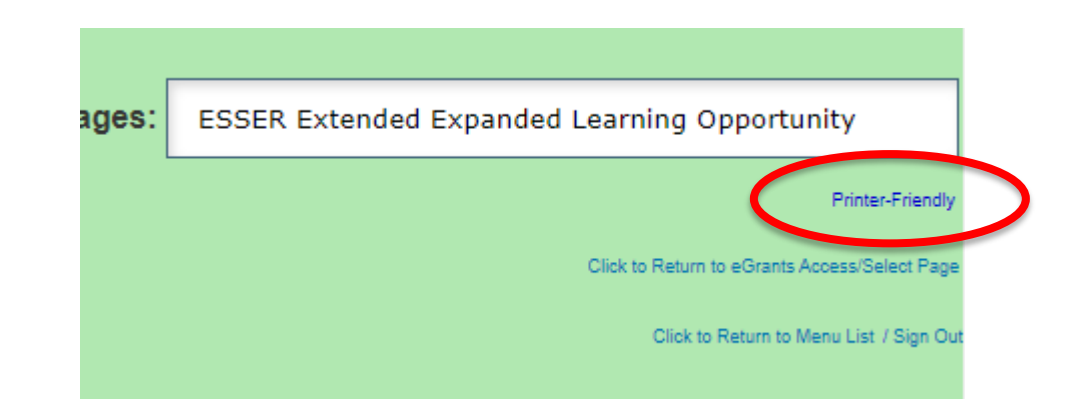
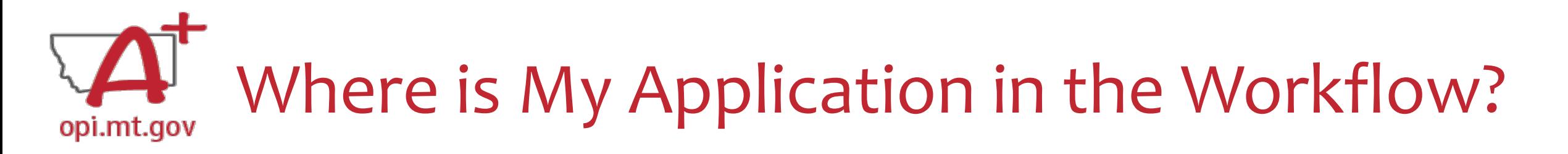

These are **Status** options you may see when in the **E-Grants Access Select** page:

- **Not Submitted** you haven't submitted it yet
- **Submitted for Local Review** Application has been submitted to AR
- **Submitted to OPI** OPI is reviewing
- **Final Approved** OPI has approved and returned
- **Returned for Changes** OPI has returned for you to edit and resubmit

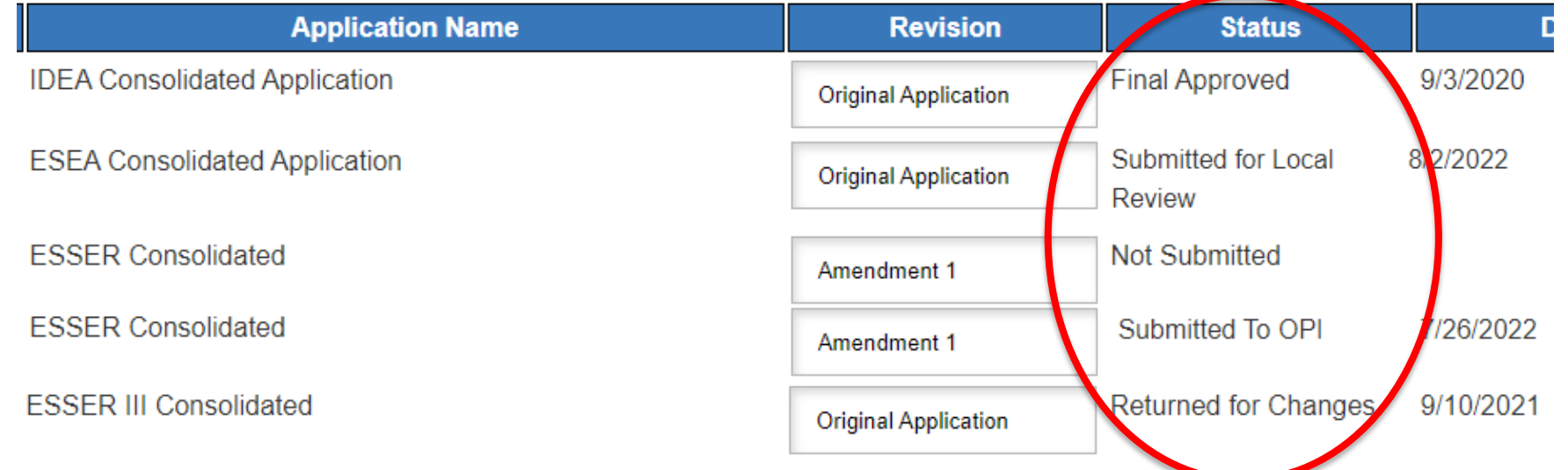

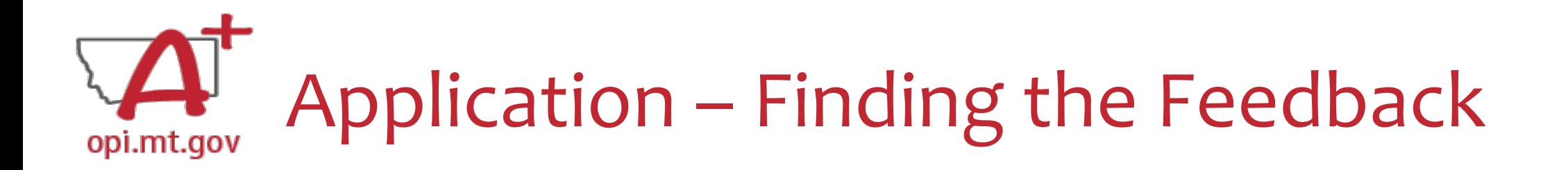

**How do you see the Feedback on your Application once it's returned?**

• From the "E-Grants Access Select" page, select "Review Summary" next to your desired grant.

**Select Fiscal Year:** 

2021

 $\blacktriangleright$  Created

#### **Formula Grant**

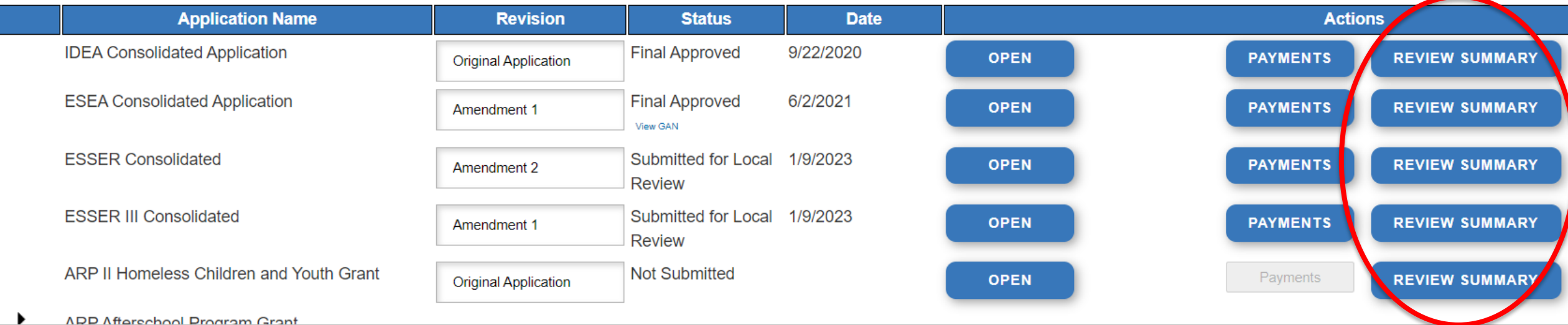

You can view "Turning Off Popup Blockers.pdf" [HERE](https://acrobat.adobe.com/link/track?uri=urn:aaid:scds:US:c7094050-554f-46e6-9e18-095f83b1b10c) or [HERE](https://acrobat.adobe.com/link/track?uri=urn:aaid:scds:US:837ea995-9641-4042-ae06-5e7e0e3899f2)

## Application – Finding the Feedback opi.mt.gov

**How do you see the Feedback on your Application once it's returned?**

- In the "Review Summary" page, select the circle next to the SEA Review
- Then select the blue "Review Checklist" button below
- E-Grants will open a **second tab** in your browser *this only works if your pop-up blocker is turned off*

You can view "Turning Off Popup Blockers.pdf" [HERE](https://acrobat.adobe.com/link/track?uri=urn:aaid:scds:US:c7094050-554f-46e6-9e18-095f83b1b10c) or [HERE](https://acrobat.adobe.com/link/track?uri=urn:aaid:scds:US:837ea995-9641-4042-ae06-5e7e0e3899f2)

• Within the "Review Checklist" page that opens, you will be able to see OPI comments in the text box

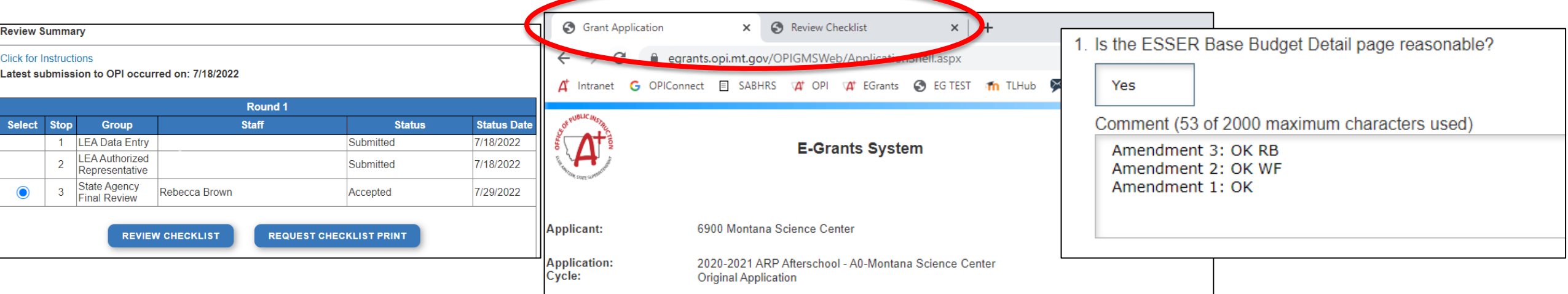

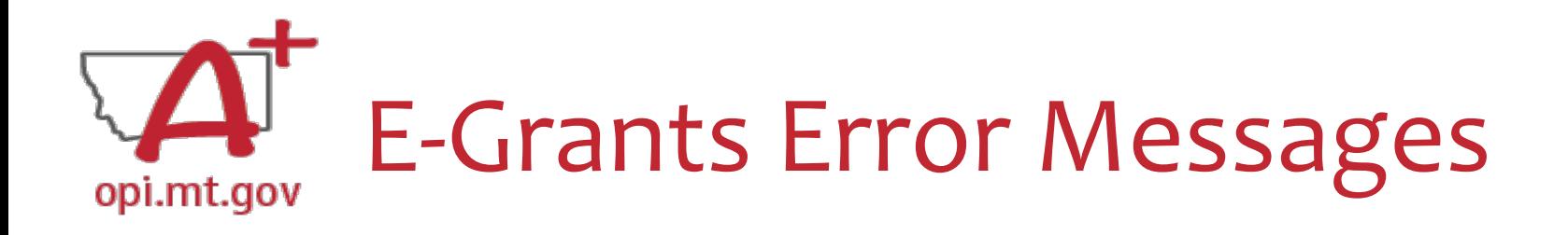

- If you get a red Error Message across the top of the screen, read it carefully.
- These messages will tell you exactly what needs to be fixed in order to progress forward.
- Before panicking (calling OPI for help) make sure that: o You are using **Chrome** or **Microsoft Edge** browser.
	- o The **browsing history** has been cleared.

o **Popup blockers** are off.

You can view "Turning Off Popup Blockers.pdf" [HERE](https://acrobat.adobe.com/link/track?uri=urn:aaid:scds:US:c7094050-554f-46e6-9e18-095f83b1b10c) or [HERE](https://acrobat.adobe.com/link/track?uri=urn:aaid:scds:US:837ea995-9641-4042-ae06-5e7e0e3899f2)

OPI offered a more in-depth training in October, which you can view here: [https://youtu.be/Kc](https://youtu.be/KcaSy23PZsM) [aSy23PZsM](https://youtu.be/KcaSy23PZsM)

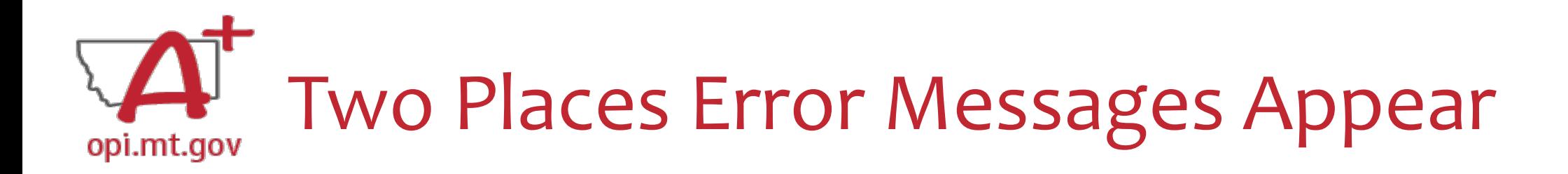

1. On individual tabs after trying to "Save Page"

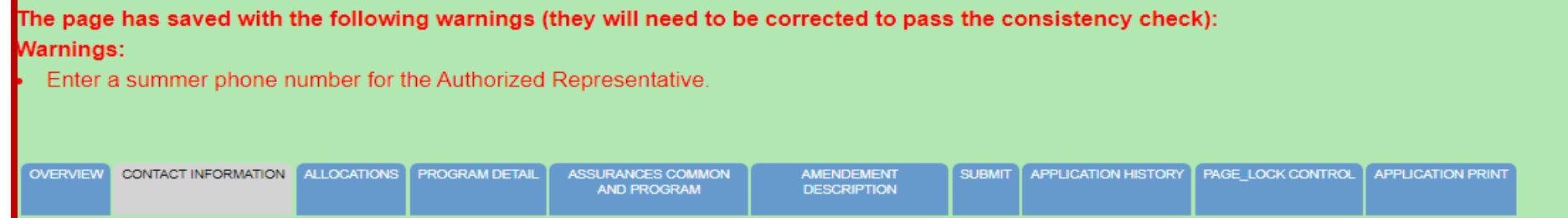

2. On the Submit tab after running a Consistency Check

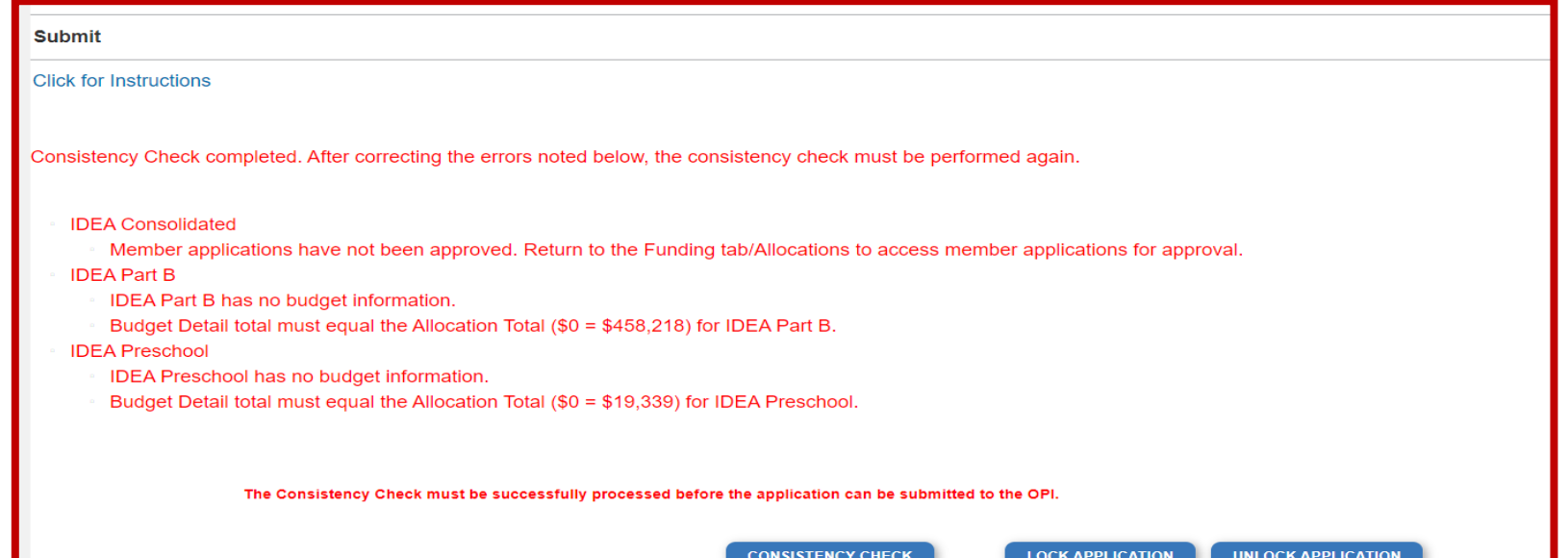

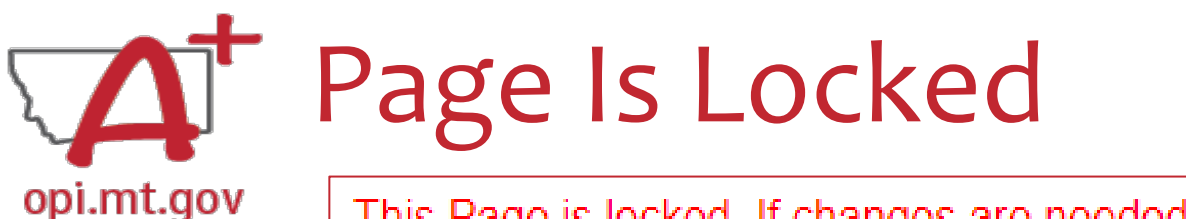

This Page is locked. If changes are needed, you must unlock it on the Page Lock Control Tab.

- Click on the "Page Lock Control" tab at the top of the screen
- Select "Expand All" to see every page in the grant
- Select "Select All" to unlock all pages
- Select "Save" at bottom of the screen

- Another place that may be locked is the **Submit** Tab
- To unlock the Submit Tab click the "Unlock Application" button twice
- The Clerk or AR may have to do this

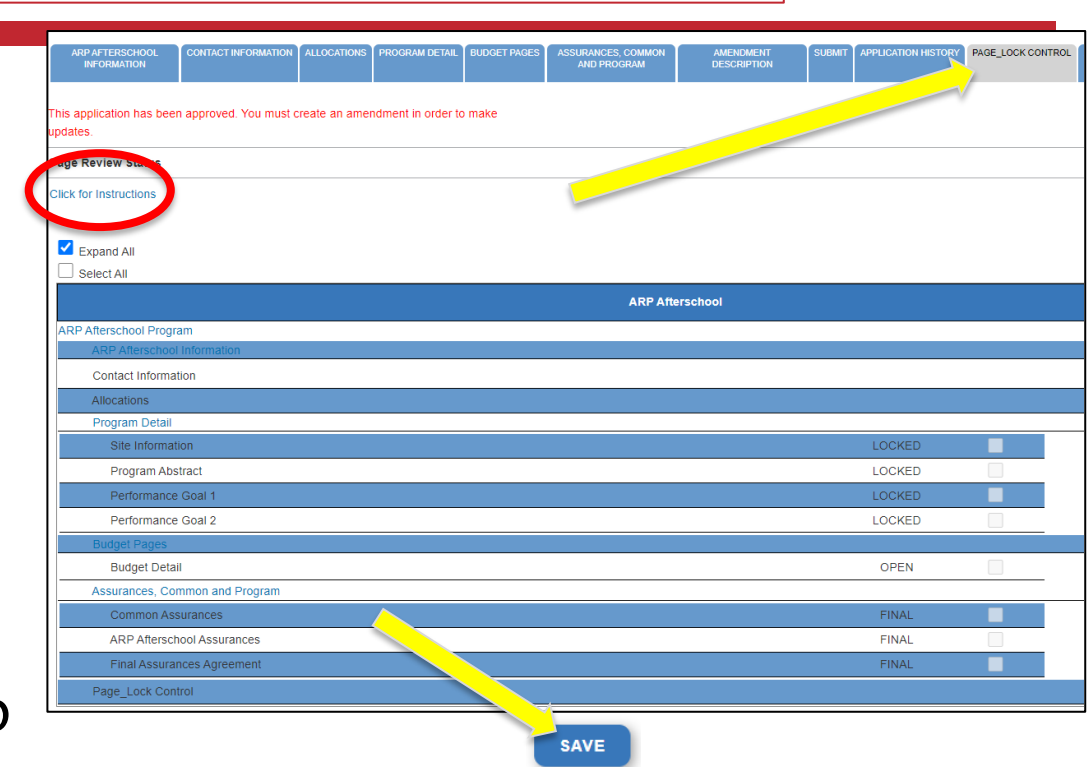

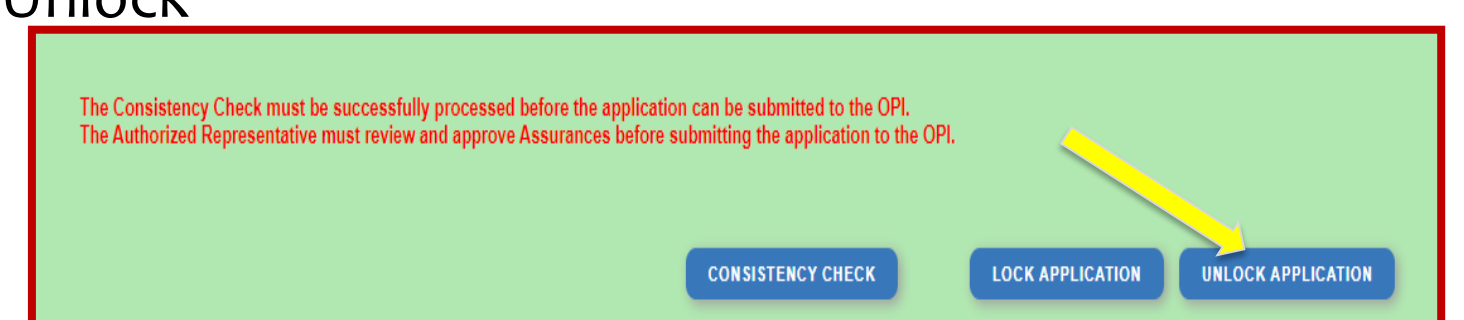

## Dissecting An Error Message opi.mt.gov

#### **ESSER Consolidated**

- Contact Information Enter a summer phone number for the Authorized Representative.
- Student Learning Student Learning question one is a required field.
- Student Learning Student Learning question two is a required field.
- Amendement Description A description of changes made in this amendment is required.

#### **ESSER Base**

Property and Equipment - Amount Budgeted for Property and Equipment under Object Code 700 should equal the Total Cost of All Items.

School District Supplemental

Passed consistency check.

**Not a problem – this page is good to submit**

**Issues which must be fixed before submitting**

After Being Awarded the Grant…opi.mt.gov

- Once your school/organization is awarded the ELO grant, you may begin submitting **Cash Requests** for reimbursement.
- OPI guidance on Cash Requests can be viewed here:<https://youtu.be/nHb7p7xC4Ds>
- Please submit Cash Requests on a **monthly basis** as they come in do not "batch" them all together as one big request.
- Make sure to submit Cash Requests in the correct **budget page** (Afterschool vs Summer) as they have different timelines.

### If absolutely necessary, you may **Amend** your grant application.

OPI guidance on Amendments can be viewed here: <https://youtu.be/ShOIw9eLo2Q>

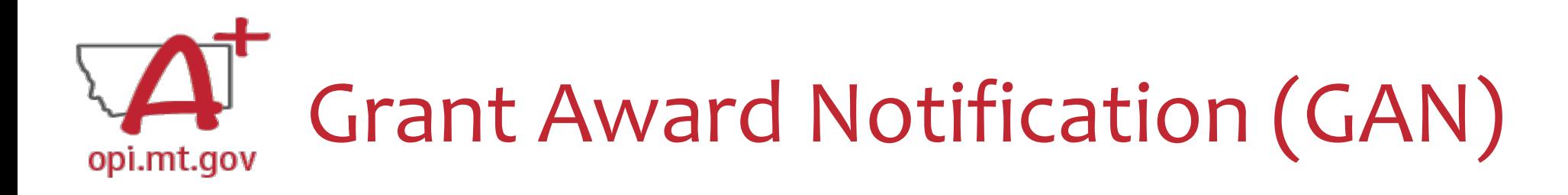

- In the E-Grants Access Select menu, navigate to the correct Fiscal Year (ELO grant is in fiscal year 2021)
- Next to each grant, under **Status**, you will see "View GAN"
- If the grant is under revision (an Amendment hasn't been approved yet), the GAN will not display because the grant isn't finalized.<br>Formula Grant

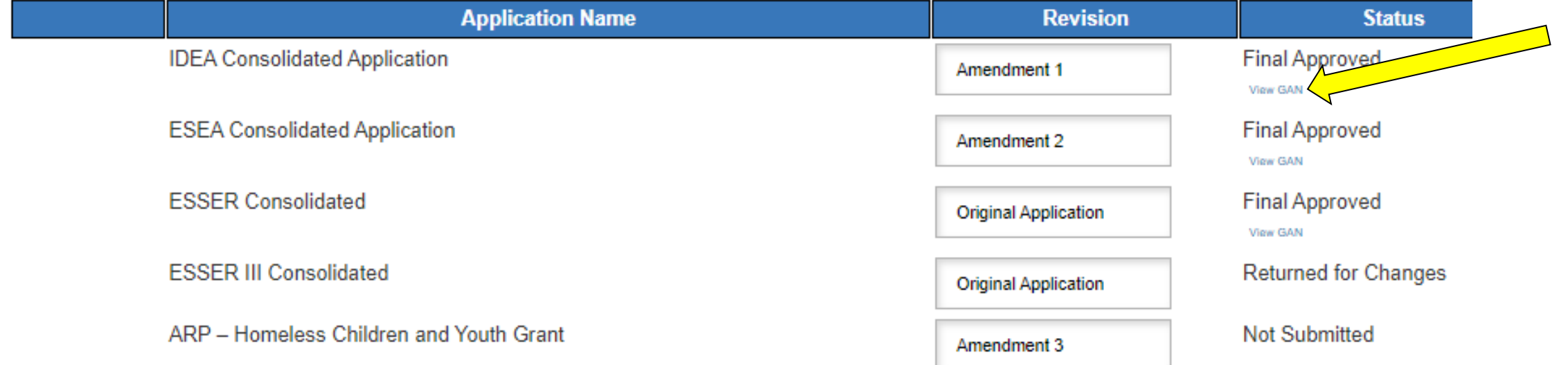

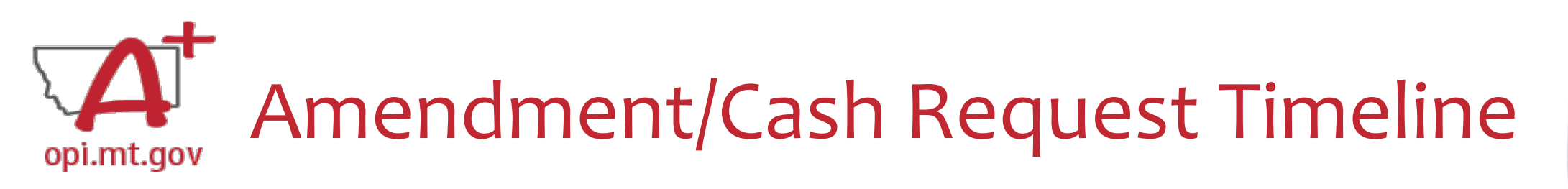

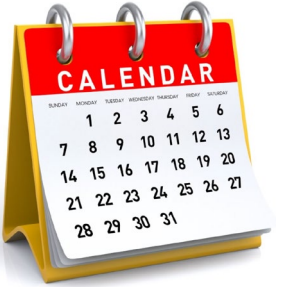

- **Hundreds** of amendments & cash requests are submitted monthly from 400+ Montana school districts and agencies. These take time to process!
	- o Using the **template** makes it much simpler to approve
	- o Points of confusion or needed clarification are likely to result in a "returned for changes"
		- See feedback on the Amendment/Cash Request **call us** if you need help/clarification
- Cash Requests must be **submitted by the 25<sup>th</sup> of each month**, in order to be **paid by the 10<sup>th</sup>** of the next month.
- Amendments do not have a submission deadline BUT need to be submitted/approved before related Cash Requests can be approved.
- If you miss the 25<sup>th</sup> deadline, the Cash Request will be processed during the next month
	- $\circ$  Submit CR on Dec 15<sup>th</sup> fastest turn around Jan 10<sup>th</sup>
	- $\circ$  Submit CR on Dec 25<sup>th</sup> fastest turn around Jan 10<sup>th</sup>
	- o Submit CR on Dec 27<sup>th</sup> fastest turn around Feb 10<sup>th</sup>

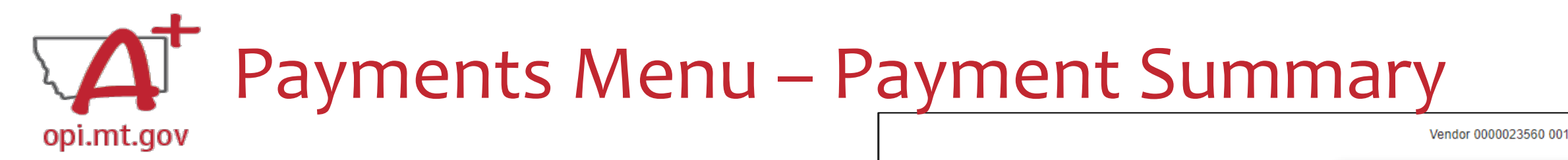

- From the main E-Grants Access Select page…
- Click "**Payments**" button next to desired grant to see the Payment Summary page

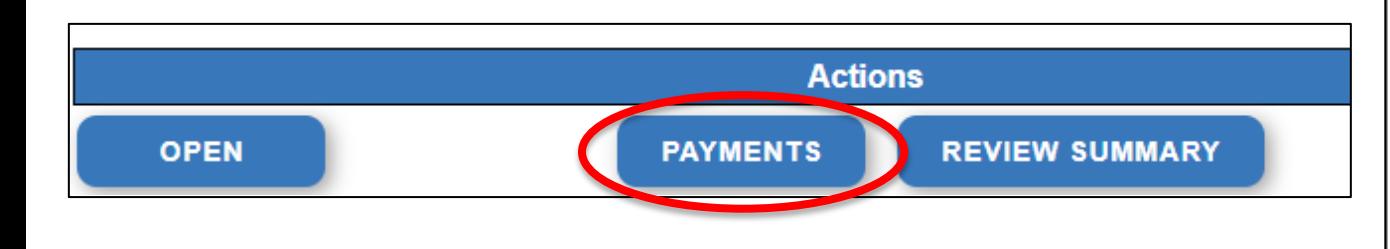

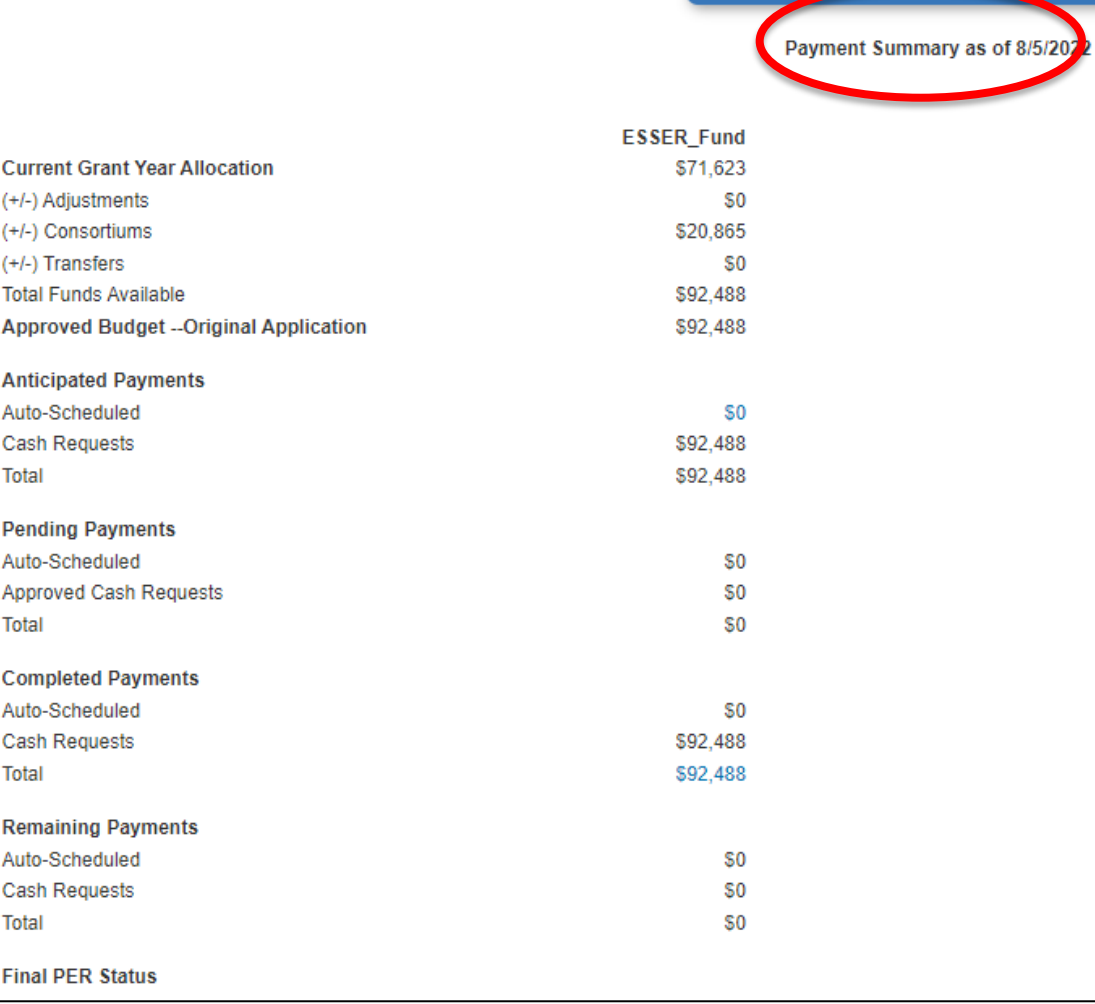

**JIEW CASH REQUEST SIEMPENDITURE REPORTS** 

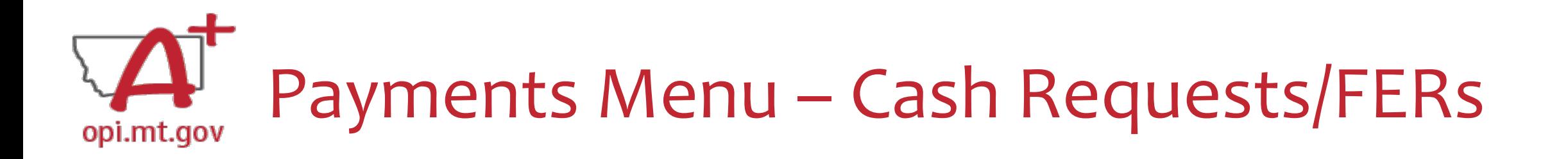

In the Payment Summary menu, click "**View Cash Requests / Expenditure Reports**" button to see all Cash Requests and/or Expenditure Reports for that grant.

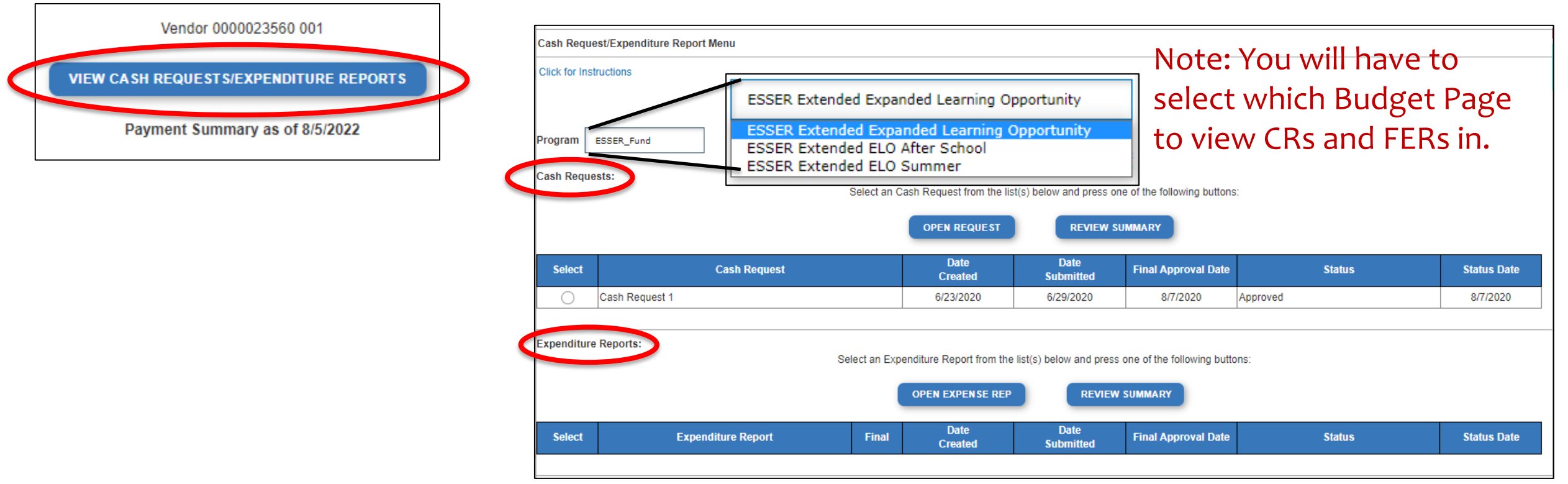

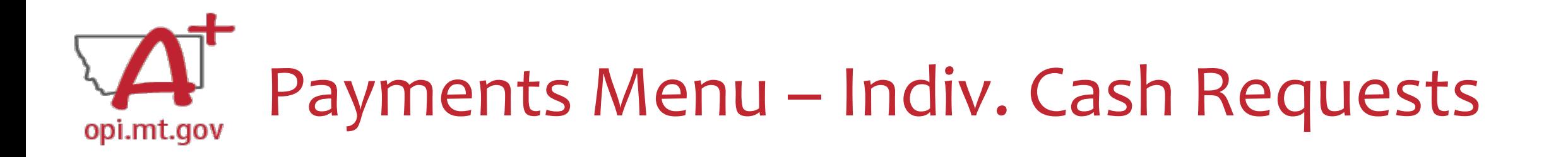

- Select the bubble next to the Cash Request you want to view…
- Click "Open Request" button to see individual expenses

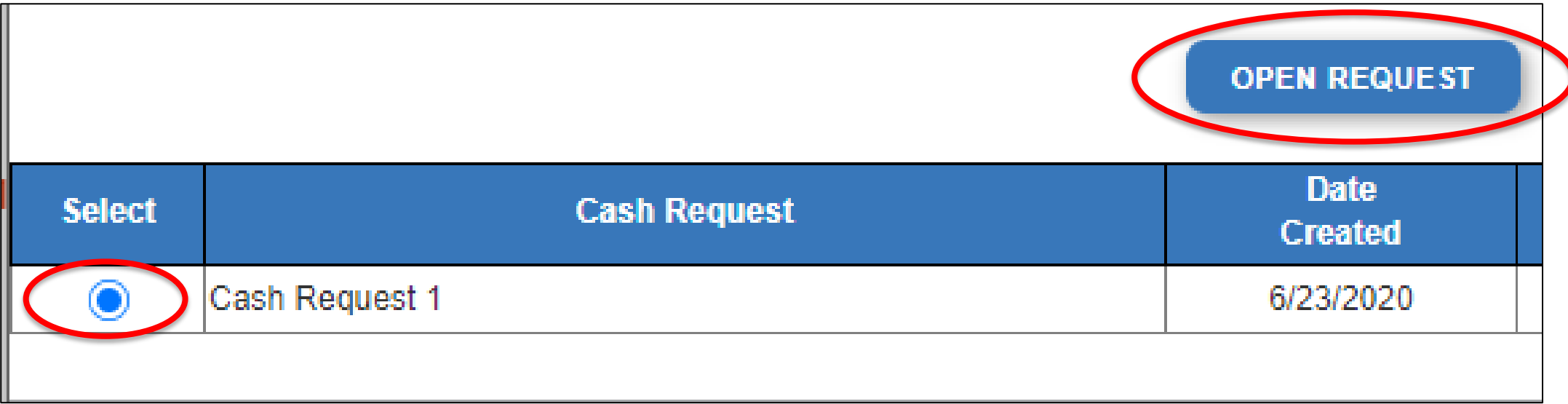

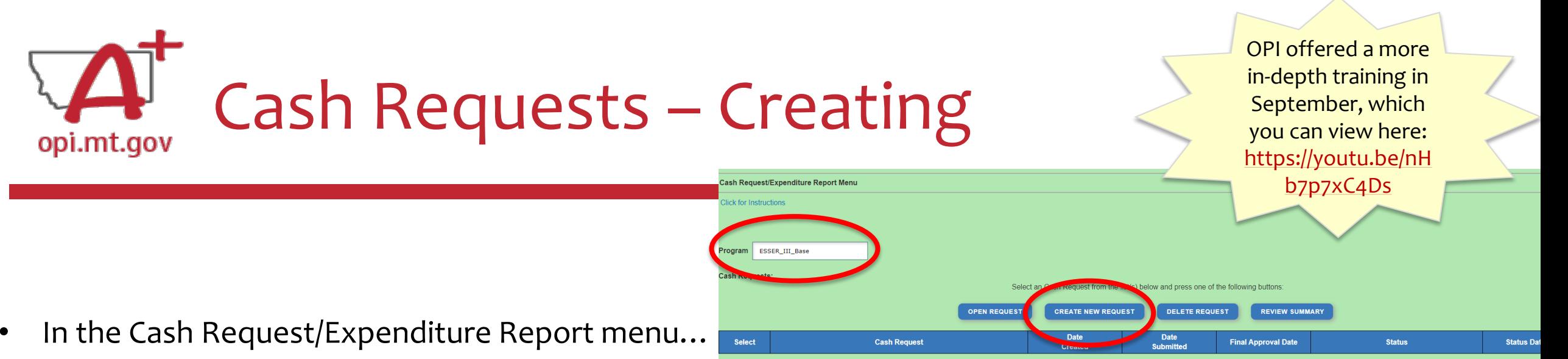

- ESSER II or III: Select desired Program (Budget Page) to request out of o ESSER I, ARP Summer, ARP Afterschool don't have pages to select from
- Click "Create New Request" button to start a new Cash Request

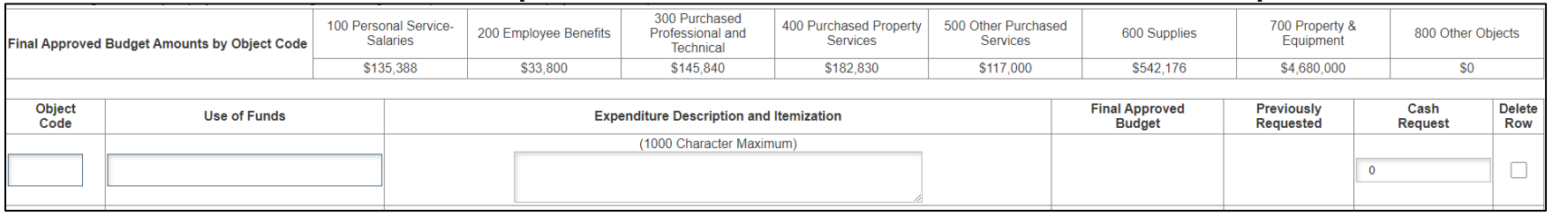

- Create line items for the expenditures you wish to purchase
- Enter "End Period Expense" date End Period Expense (MM/DD/YYYY)
- Select "Calculate Totals" at bottom
- Upload receipt/paystubs werear Now
- Select "Save Page"

SAVE PAGE

Cash Request Language in the "Expenditure Description and Itemization" **must match Descriptions in the Grant** (use template!)

- Both Budget and Amendments
- **Audit Trail** an auditor needs to be able to see direct connections from Budget  $\rightarrow$ Amendment  $\rightarrow$  Cash Request

Please upload

### Amendment Description – E-Grants Amendment Template opi.mt.gov

- $\checkmark$  From [category] / [\$\$amount]
- To [category] / [\$\$amount]
- $\checkmark$  For the purpose of/to purchase  $\begin{bmatrix} x x \end{bmatrix}$
- $\checkmark$  In response to [xx related to covid]
- $\checkmark$  To prevent [xx related to covid]
- $\checkmark$  To prepare for [xx related to covid]
- Specifically, how does it relate to **student gains**?

OPI offered a more in-depth training in September, which you can view here: [https://youtu.be/Sh](https://youtu.be/ShOIw9eLo2Q) [OIw9eLo2Q](https://youtu.be/ShOIw9eLo2Q)

Cash Requests will need to use the same language as your Budget / Amendments, so make sure you are consistent!

You only get 500 characters, so you must keep your description short and succinct.

If your amendment involves an item/project over \$5k and the [OPI preapproval process](https://youtu.be/AAO9k_bbpWk), you must also include this language: Project Title (Board approval mmm/yy, OPI approved mmm/yy).

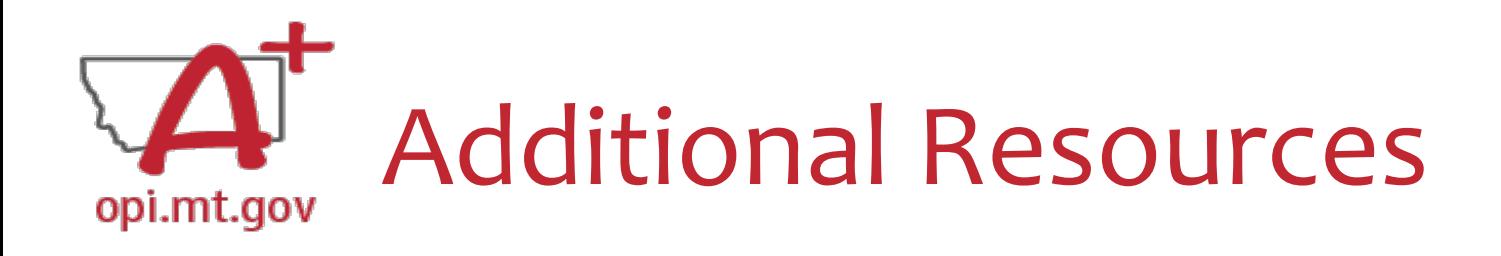

- [Free Programming Ideas](https://docs.google.com/document/d/18zgU9u6ABcHb3M1YDAvs5s3evKTLA6brichDphJmouk/edit?usp=sharing)
	- [Summer Learning](https://opi.mt.gov/Families-Students/Student-Resources/Summer-Learning-Opportunities) **[Opportunities](https://opi.mt.gov/Families-Students/Student-Resources/Summer-Learning-Opportunities)**
- [Online Training Resources](https://drive.google.com/drive/folders/1XnigxyjemoYqeTjZM7KQdhOJy8v5AZuv?usp=sharing)
- **[Parenting Montana](https://parentingmontana.org/)**
- **Programming**
- [F1 IN SCHOOLS](http://www.f1inschools.com/)
- [Acceleration in Instruction](https://opi.mt.gov/LinkClick.aspx?fileticket=TQvxSKtfLrI%3d&portalid=182)
- [Montana 4-H](http://www.montana4h.org/projects/)
- [National Afterschool Alliance](http://www.afterschoolalliance.org/)
	- [Montana Afterschool Alliance](http://www.mtafterschoolalliance.org/quality)
- [Youth Service America \(YSA\)](http://ysa.org/)
- [Afterschool Program Resources](https://opi.mt.gov/Leadership/Academic-Success/After-School-Programs#10699812176-resources)
- [Summer Learning:](https://opi.mt.gov/Families-Students/Student-Resources/Summer-Learning-Opportunities#10105611423-online-virtual-free-summer-camps) 4-H and ...

# Resources at OPI.MT.GOV

#### ELO Webpage:

[https://opi.mt.gov/COVID-19-Information/ESSER/ESSER-](https://opi.mt.gov/COVID-19-Information/ESSER/ESSER-ARP-Summer-Enrichment-Grant-Info)[ARP-Summer-Enrichment-Grant-Info](https://opi.mt.gov/COVID-19-Information/ESSER/ESSER-ARP-Summer-Enrichment-Grant-Info)

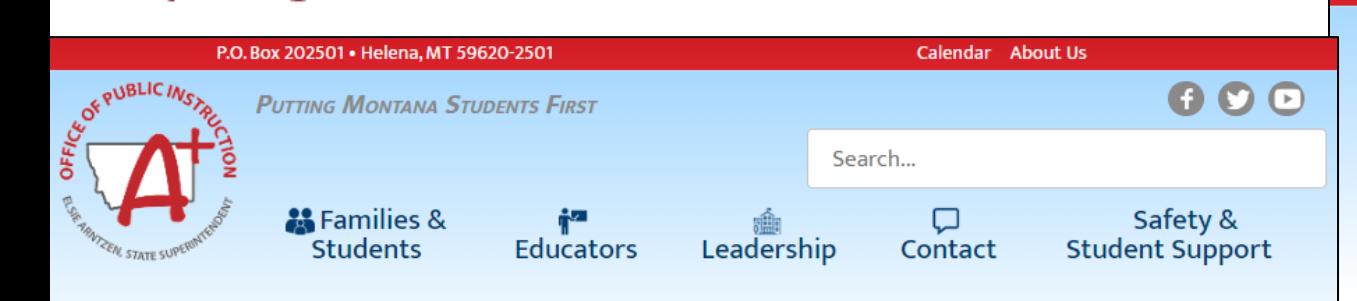

**Montana Office of Public Instruction** 

opi.mt.gov

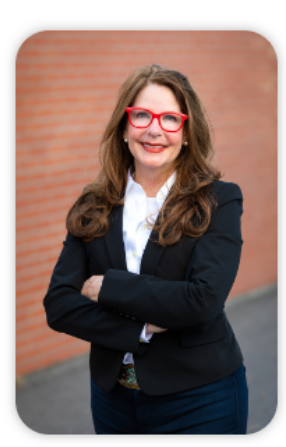

#### Welcome to the **Office of Public Instruction**

Superintendent Elsie Arntzen is proud to serve our Montana families. students, and teachers. Families are the foundation of learning as our parents are our first teachers. Our students are our most precious resource and the future of this great state. As a teacher of 23 vears, the Superintendent knows the importance of quality educators in the classroom and is working to ensure Montana teachers have the flexibility needed to put our Montana students first.

The Montana Office of Public Instruction (OPI) is charged with the responsibility of providing technical assistance in:

- School Finance
- School Law
- Teacher Certification and Licensing
- School Accreditation
- Teaching and Learning Standards
- **OFFICE OF THE SUPERINTENDENT**

The OPI staff administer a number of federally funded programs and provide a variety of information services, including the information systems necessary to assess student achievement and the quality of Montana's elementary and secondary school systems.

> Assessment Scores

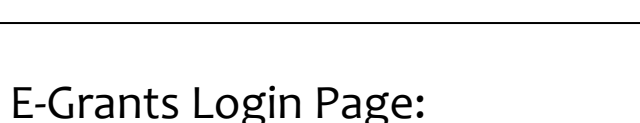

<https://egrants.opi.mt.gov/opigmsweb/logon.aspx>

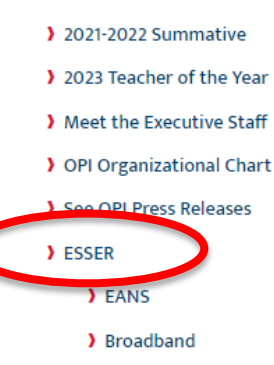

Calendar About Us  $O$ **PUTTING MONTANA STUDENTS FIRST** Search... & Families & О Safety & **Educators Student Support Students** Contact Leadership

**Extended/Expanded Learning Opportunity (ELO)** 

**General Grant Information: Extended/Expanded Learning Opportunity (ELO)** 

As Montana students and families work to recover from the adverse impacts of the COVID-19 pandemic, this grant seeks to support and empower young learners across the state through a coordinated, comprehensive, and consistent community approach. The pandemic has exposed and exacerbated the personal and academic challenges many Montana students face. Helping them overcome those challenges requires not only the efforts of Montana educators within the confines of a school day but also the efforts of student-focused extended and expanded nontraditional education framework. This grant is an opportunity to address students' personal and academic needs, ensure parents and guardians are able to rejoin the workforce, and ultimately continue to strengthen Montana communities. The grant seeks to provide Montana students and families with a:

- 1. comprehensive, out-of-school time experience that builds upon a student's formal school day instruction to provide additional academic and whole-child wellness support as a result of the COVID-19 pandemic.
- 2. safe and healthy environment to be during extended and expanded learning time frames that employ practices to prevent COVID exposure to students.:
- 3. deeper connection to their community allowing them to understand the full breadth of supports and opportunities available to them.

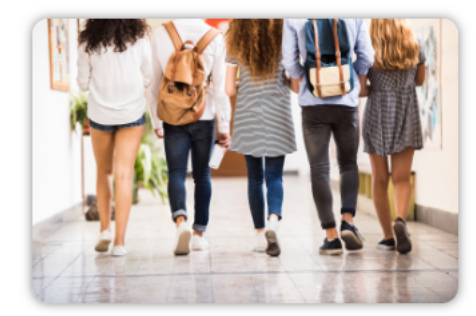

Grant Eligibility & Requirements

Grant Reporting Requirements

FAQ and Guidance

## **Feel free to ask questions! Q & A**

### **ESSER/ELO Program Questions**

Rebecca Brown at [rebecca.brown@mt.gov](mailto:rebecca.brown@mt.gov) or 406-444-0783 Wendi Fawns at [wendi.fawns@mt.gov](mailto:wendi.fawns@mt.gov) or 406-437-8595

**Cash Request Questions**

Steven Morgan at [steven.morgan@mt.gov](mailto:steven.morgan@mt.gov) or 406-594-9728

**E-Grants Designer – Technical Support Questions** Mindi Askelson at [mindi.askelson@mt.gov](mailto:mindi.askelson@mt.gov) or 406-444-0768

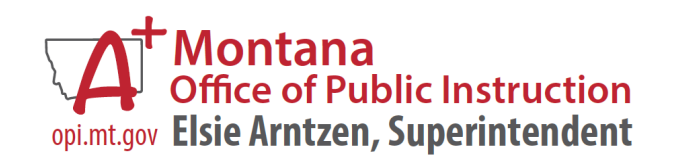

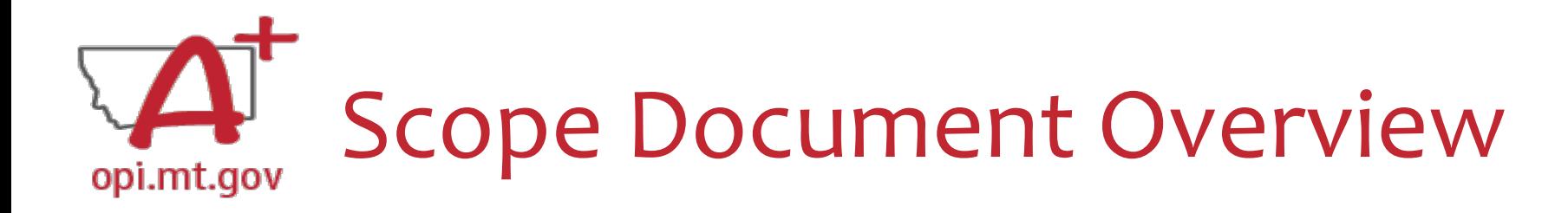

• See Slides below for step by step instructions for the ELO

ProgramName-FLO Scope!

Scope Document

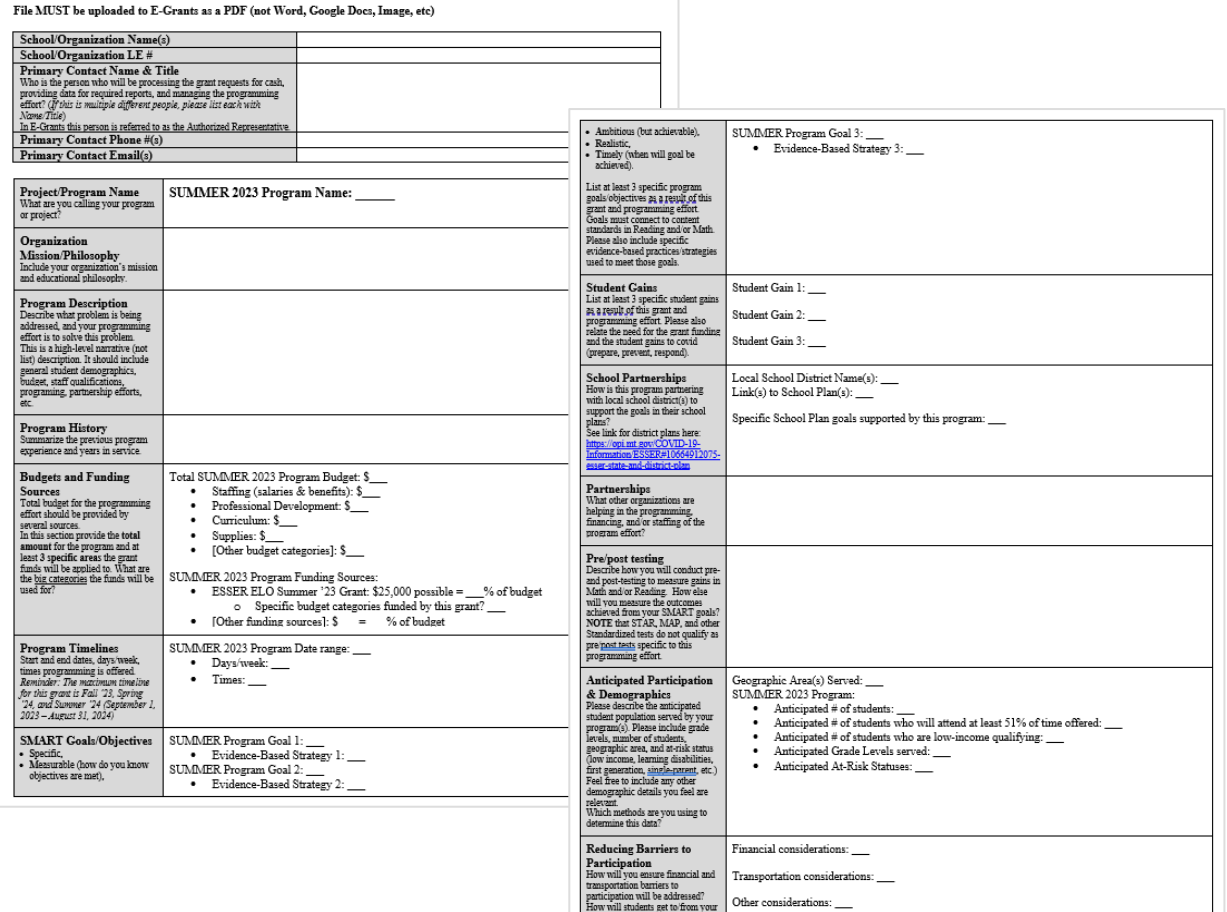

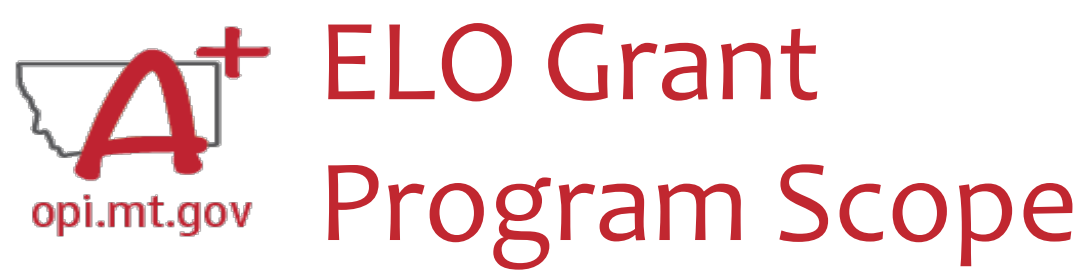

- The **Program Scope** document is a required component of the ELO grant application.
- There are step-by-step instructions within each section.
- Download and complete the Scope *before* **filling out your E-Grants application**.
- Answers may be copy/pasted into E-Grants.
- Editable word document is available by request – email [rebecca.brown@mt.gov](mailto:rebecca.brown@mt.gov)

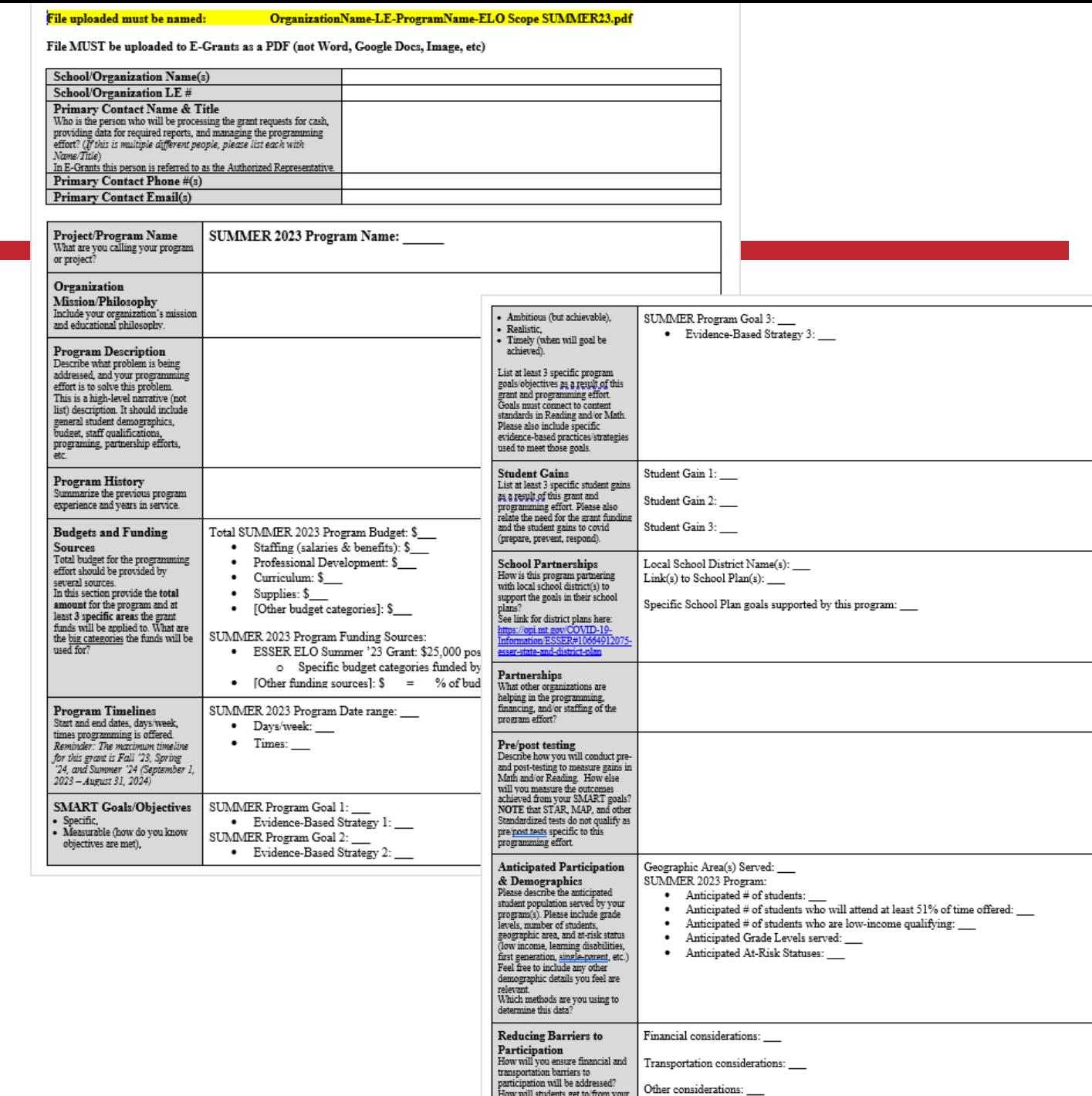

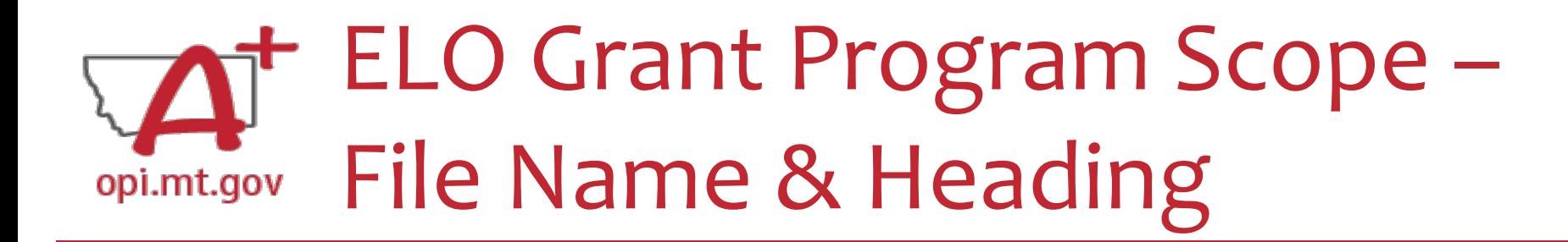

At the top of the Program Scope, notice the NAME of the file.

• Rename your file to match this naming convention.

Please fill in the most up-to-date contact information for your organization.

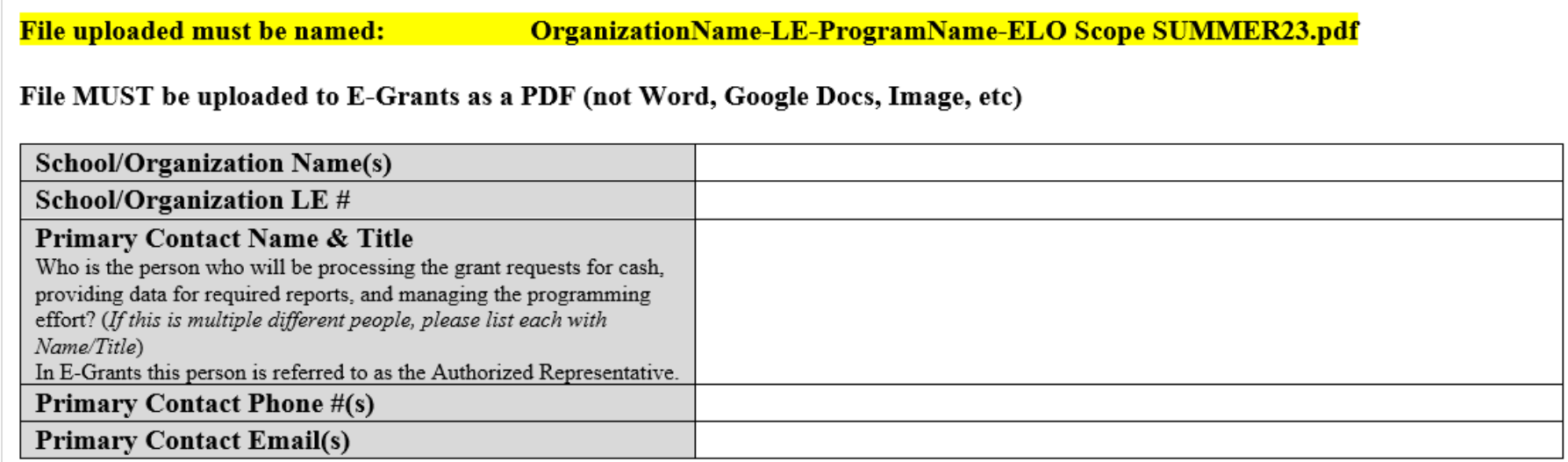

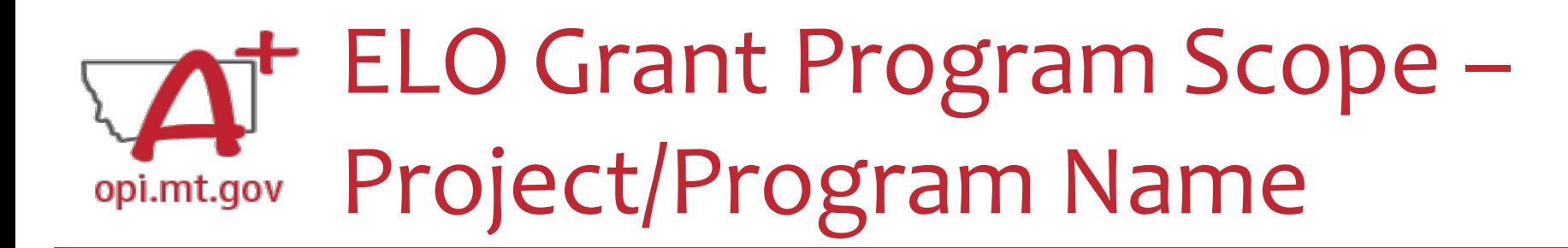

- What are you calling your ELO Program/Project?
- This should be a 2-6 word title which summarizes the intent of the Program. Examples:
- *Happy Smiles Summer Slide*
- *Summer Math Boot Camp*
- *Community Garden Project for Math and Literacy*

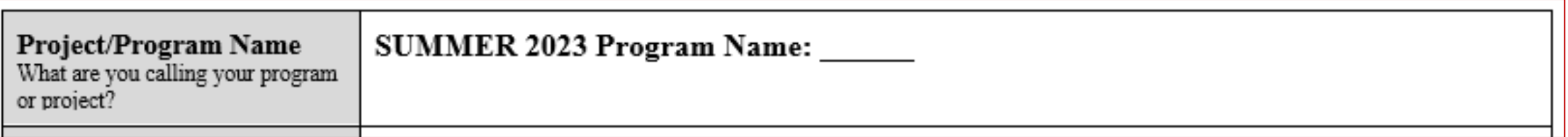

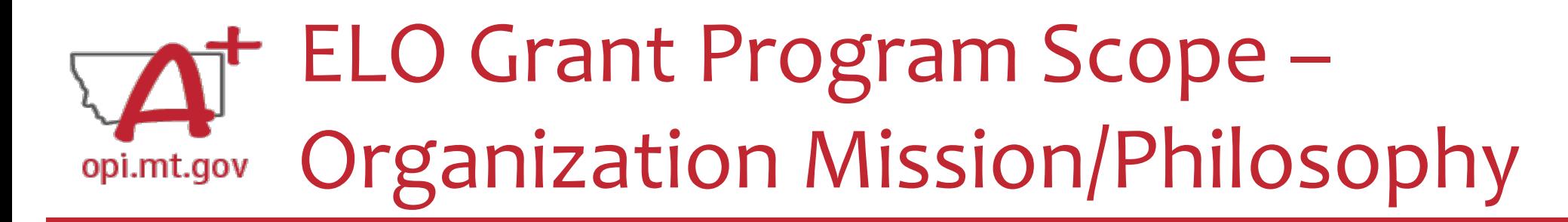

- What is your organization's mission statement and educational philosophy?
- This should be a 2-3 sentence response.

Examples:

• The mission of Happy Smiles Summer Slide is to engage Montana's children in *evidence-based activities reinforcing Math concepts to prevent the "summer slide" of learning loss throughout summer months*.

Organization **Mission/Philosophy** Include your organization's mission and educational philosophy.

### ELO Grant Program Scope – Program Description opi.mt.gov

- Describe what problem is being addressed, and your programming efforts to solve this problem. This is a high-level narrative (not list).
- It should include general student demographics, budget, staff qualifications, programing, partnership efforts, etc.
- This Scope document needs to include enough detail that it could be used as an application on its own, without the E-Grants application.

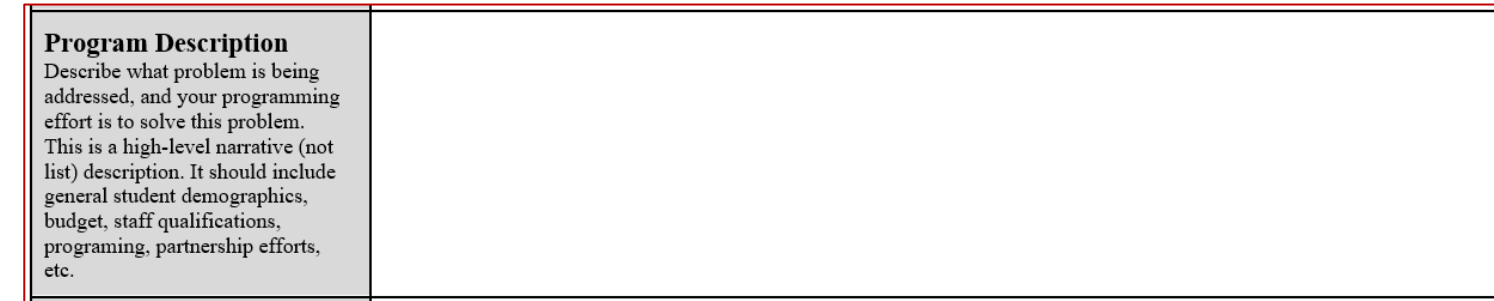

*Tip: Look at the questions in the E-Grants application and make sure you include that information in your Scope document.*

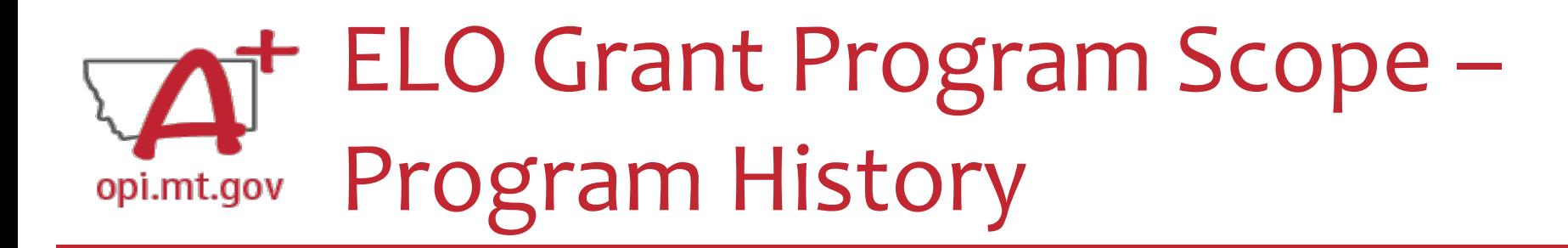

Summarize the previous program experience, and include the number of years the program has been in service.

Example:

• *Happy Smiles Summer Slide program began in the summer of 2017 and has been in service every year since except 2020 due to COVID pandemic restrictions. Summer 2023 will be the 6th year of Summer Slide.*

**Program History** Summarize the previous program experience and years in service.

### ELO Grant Program Scope – Budget and Funding Sources opi.mt.gov

Provide the total budget amount for the program, as well as specific areas the grant funds will be applied to (such as staffing, curriculum professional development, technology...)

- Use the same Object Codes / Purpose Categories / Use of Funds as in E-Grants
	- $\circ$  This will make it simple to copy-and-paste into E-Grants after you receive your allocation.
	- o Description of Object Codes:

[https://egrants.opi.mt.gov/OPIGMSWeb/PageRefDocs/General//DescriptionofPurposeCategoriesandObjectCodes.pdf](https://egrants.opi.mt.gov/OPIGMSWeb/PageRefDocs/General/DescriptionofPurposeCategoriesandObjectCodes.pdf)

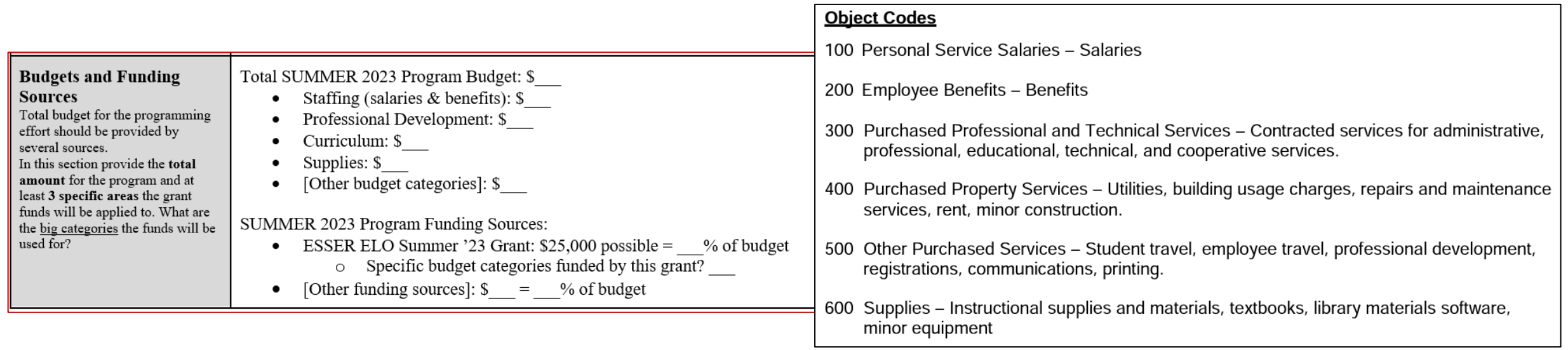

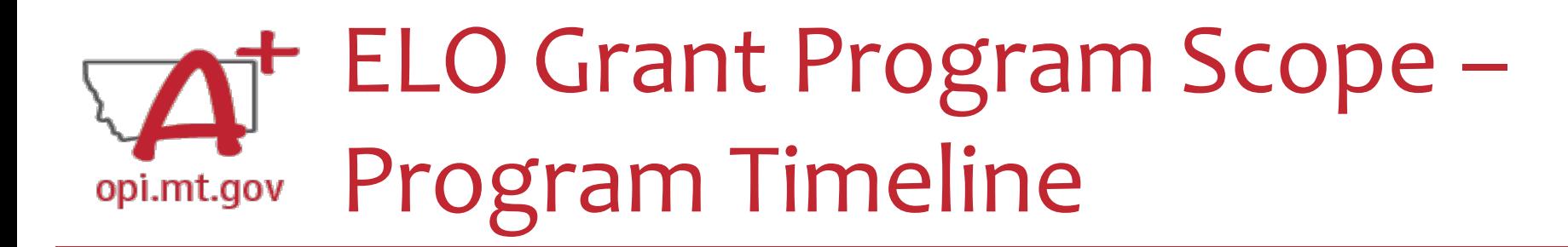

- Fill in your program's Start and End dates, days of the week, and times the programming is offered.
- Reminder: The maximum timeline for this grant cycle is Summer 23 (June 1 August 31, 2023)
- Example:
- *Happy Smiles Summer Slide runs weekly Mon-Thurs 10am-3pm June 12th - August 4th, 2023.*

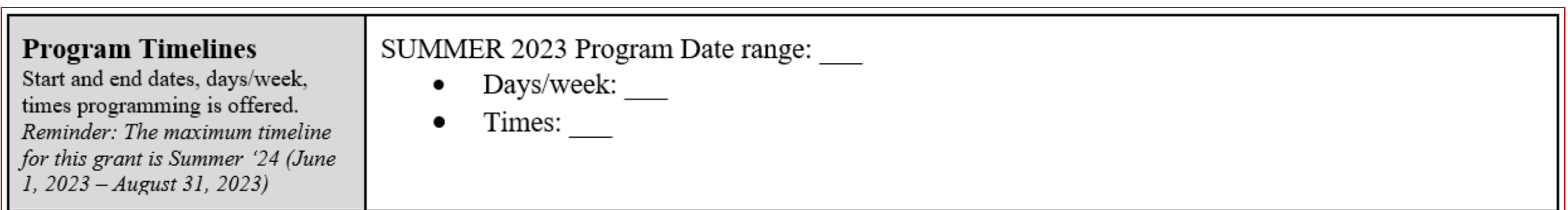

## ELO Grant Program Scope – SMART Goals/Objectives

- List at least 3 specific program goals/objectives as a result of this grant and programming effort.
- SMART Goals/Objectives must be:
- **S**pecific, **M**easurable, **A**mbitious but Achievable, **R**ealistic, **T**imely.
- Goals must connect to content standards in **Reading** and/or **Math**.

Please also include specific **evidence-based** practices/strategies used to meet

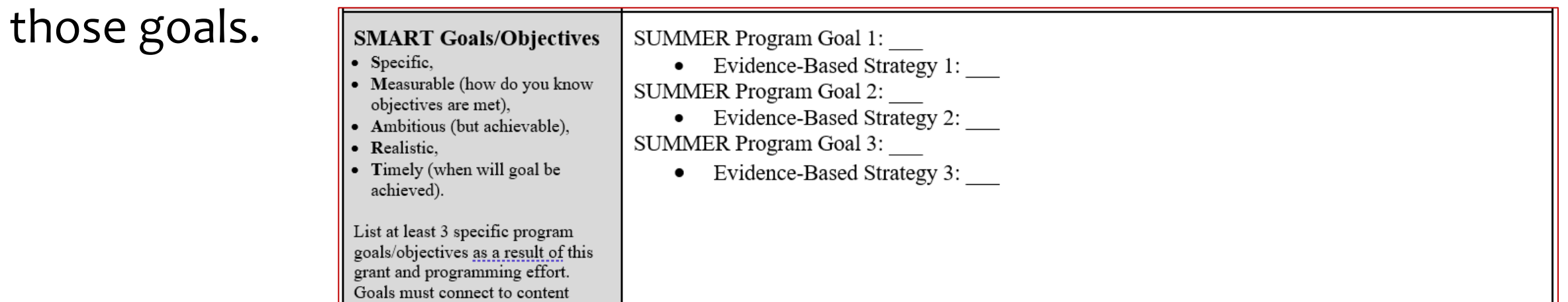

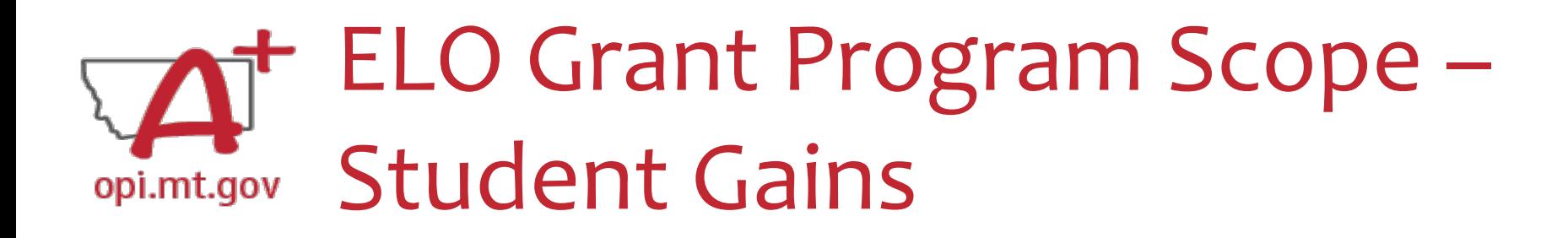

List at least 3 specific student gains as a result of this grant and programming effort.

- Examples: remediating Math learning loss, reinforcing grade-level literacy, etc.
- You must also relate the need for the grant funding and the student gains to preparing for, preventing, or responding to COVID-19.

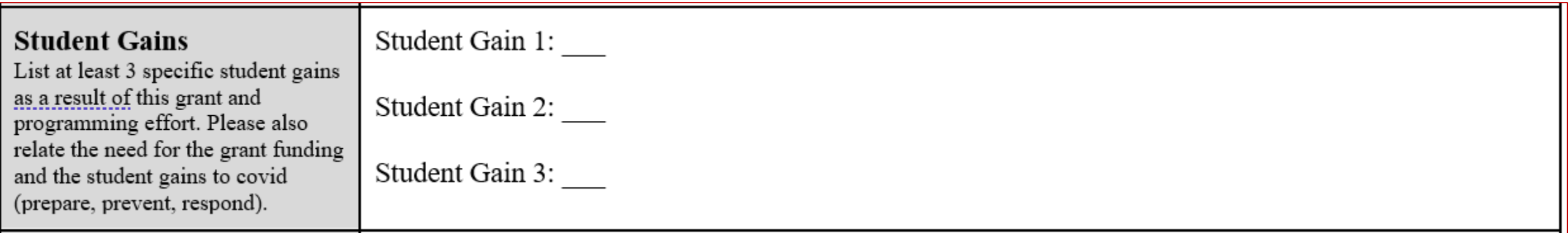

## ELO Grant Program Scope – School Partnerships

- How is this program partnering with local school district(s) to support the goals in their school plans?
- See link for district plans here:
- <https://opi.mt.gov/COVID-19-Information/ESSER#10664912075-esser-state-and-district-plan>
- Example:
- *Happy Smiles Summer Slide program is located in ABC School District. ABC's ARP Plan goal #3 is to increase Math scores by 5% over the next school year. Happy Smiles Summer Slide*  will support this plan goal by using and reinforcing grade-level Math concepts through *program activities including gardening and cooking.*

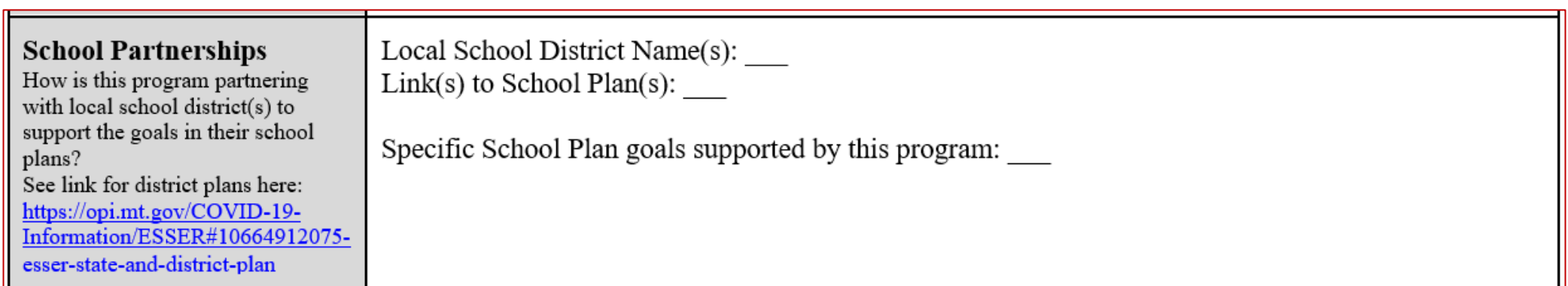

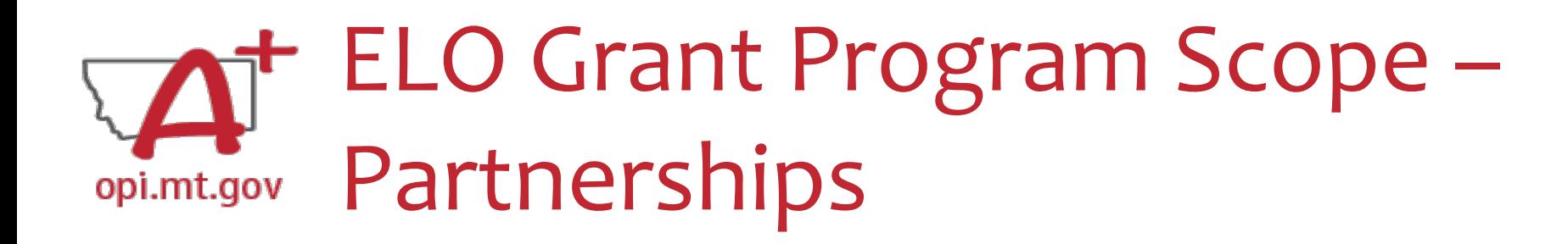

What other organizations are helping in the programming, financing, and/or staffing of this program effort?

Examples:

- *Rotary Club and 4-H Extension coming onsite to teach about financial literacy*
- *Public Library staff coming to read to students each week*

**Partnerships** What other organizations are helping in the programming, financing, and/or staffing of the program effort?

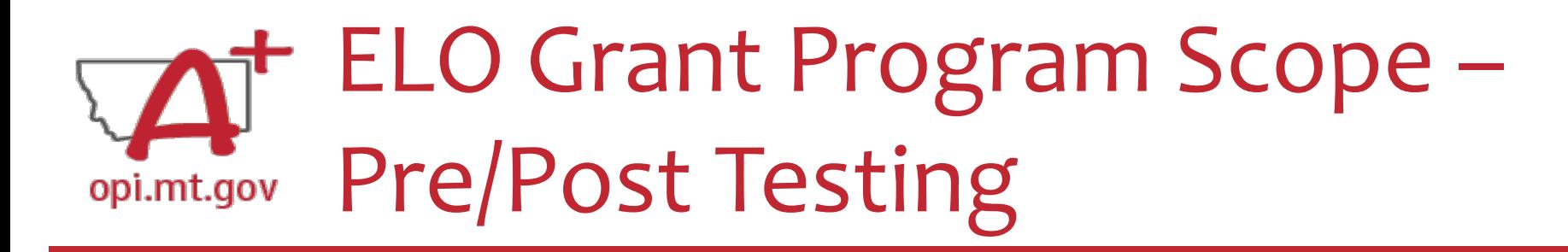

- Describe how you will conduct pre- and post-testing to measure student gains in **Math** and/or **Reading**.
- How else will you measure the outcomes achieved?
- Refer back to your SMART Goals/Objectives there needs to be a connection between these two parts of your Scope.
- *NOTE that school district STAR, MAP, and other Standardized tests do not qualify as pre/post tests specific to this programming effort.*

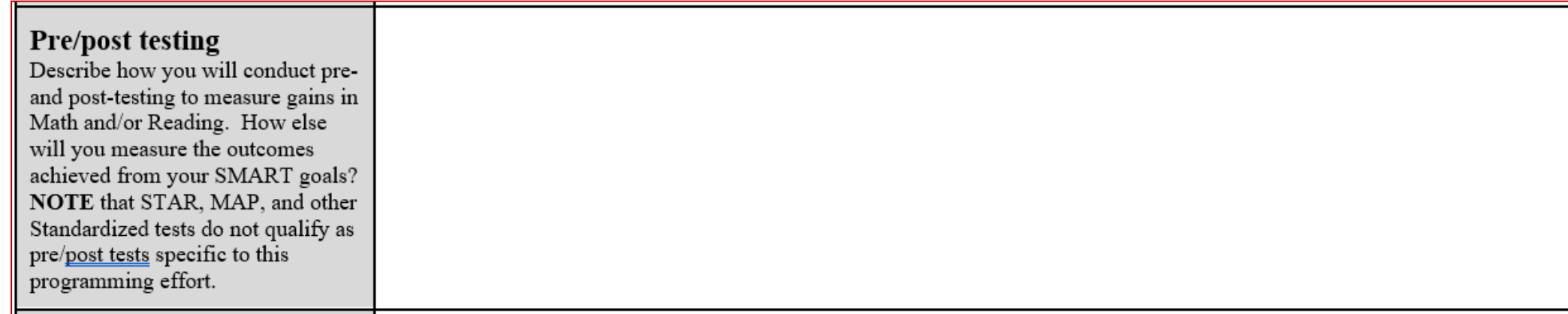

## ELO Grant Program Scope – **Anticipated Participation & Demographics**

Please describe the anticipated student population served by your program(s).

- Grade levels
- Number of students
- Geographic area
- At-risk status (low income, learning disabilities, first generation, single-parent, etc.)
- Feel free to include any other demographic details you feel are relevant.

Which methods are you using to determine this data?

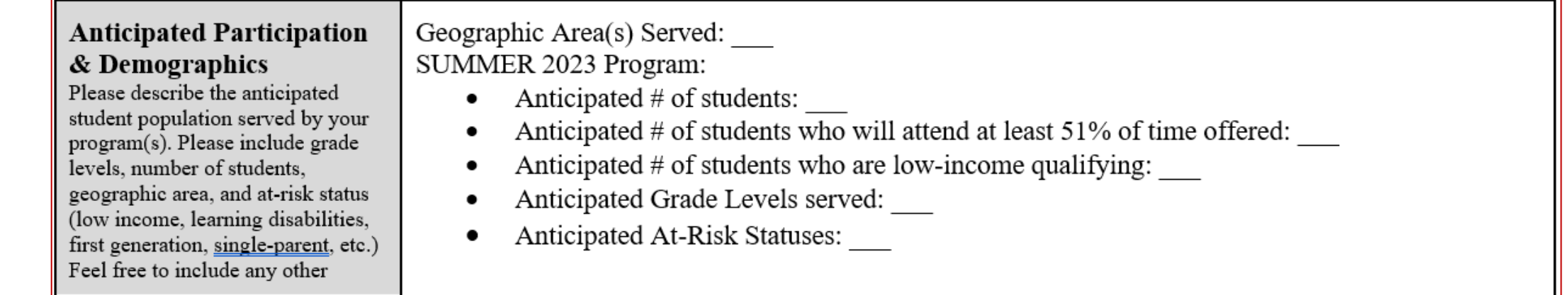

#### ELO Grant Program Scope – Reducing Barriers to Participation opi.mt.gov

How will you ensure financial and transportation barriers to participation will be addressed?

How will students get to/from your program location?

If you are providing transportation, please give details as to how it will be provided.

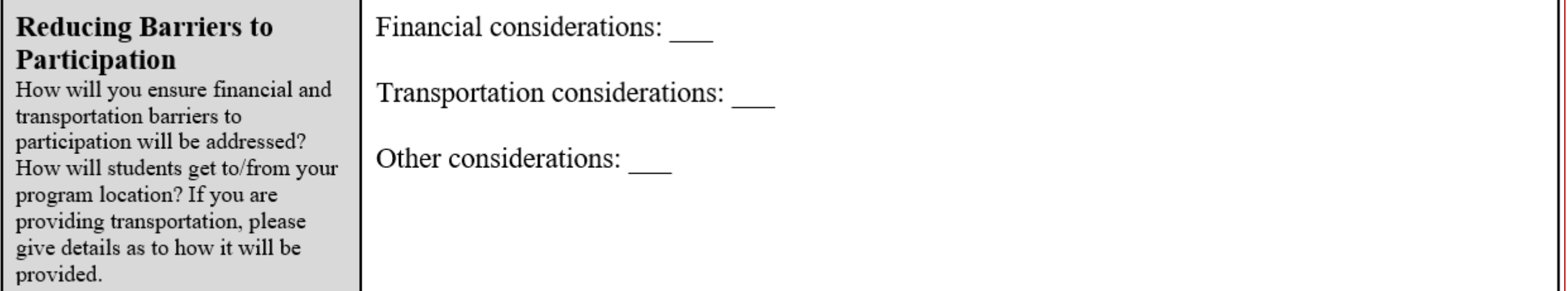

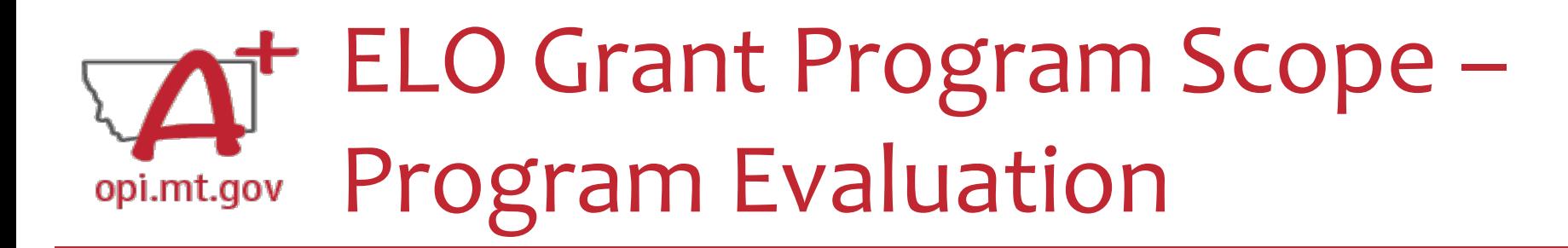

- How will your program be evaluated to show success and identify areas of improvement?
- How has the program been improved based on previous years' evaluation?
- The evaluation must be based on the program/project's performance **goals**, desired student **outcomes**, and **indicators** for success.
- The results of the evaluation must be used to refine, improve, and strengthen

the program/project.

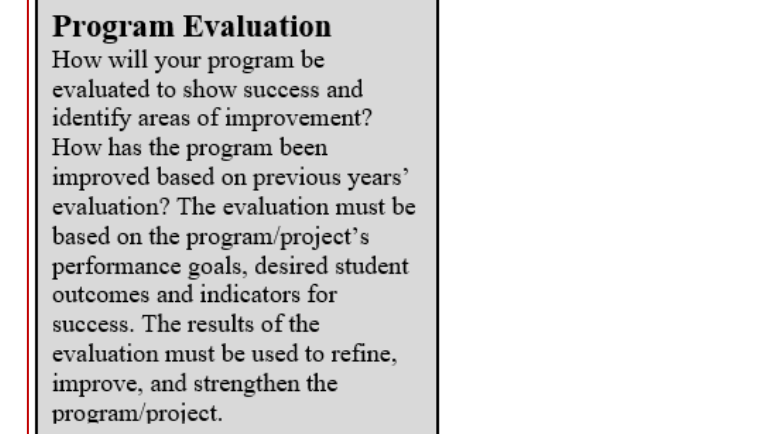

## ELO Grant Program Scope – Staff and Qualifications

Please describe how your program will be staffed, including:

• Position titles, Certifications, and Other Qualifications.

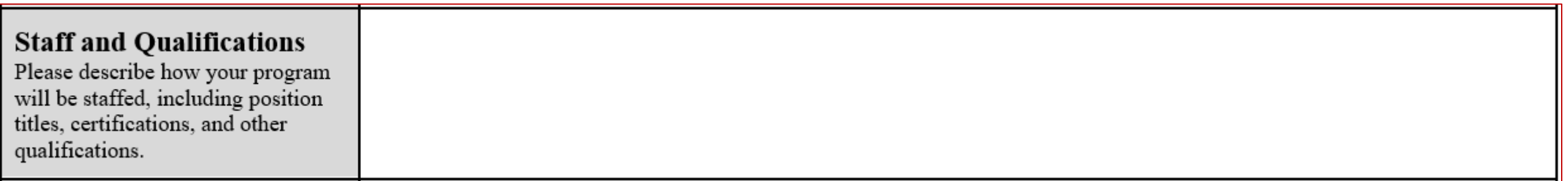
## ELO Grant Program Scope – Professional Development

Describe the **training** you will provide to staff as part of the program effort.

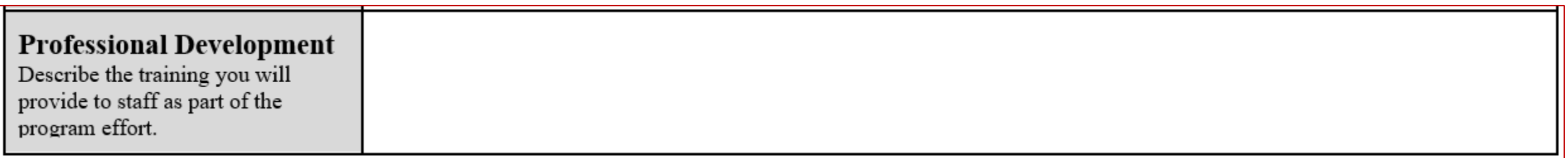

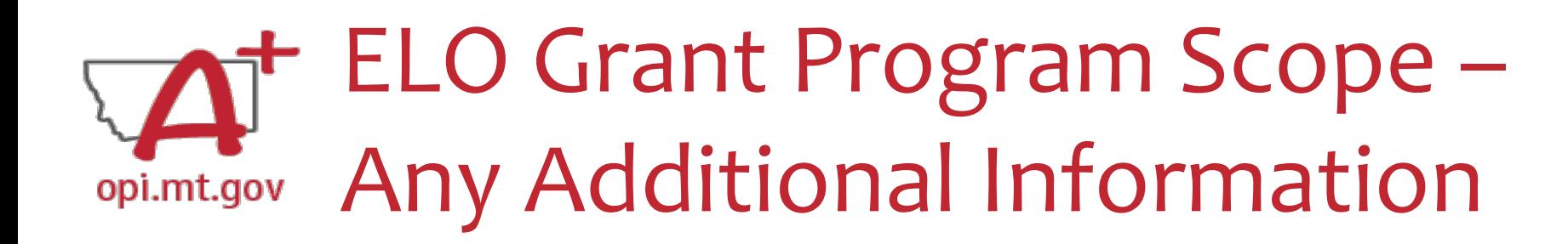

After the table is completely filled out, you may include additional information at the end of the Scope document.

Information must all be included within the **same single file**.

Examples:

- *Actual pre/posttests used in program curriculum.*
- *Information about specific staff certifications.*
- *Links to evidence-based curriculum you are using.*

Now your Program Scope is completely filled out.

opi.mt.gov

Make sure to "Save As" with the correct **file name**:

• [Organization Name] – [Program Name] – ELO Scope SUMMER23

File must be saved as a **PDF file** in order to upload to E-Grants.

ELO Grant Program Scope

• Not Word, Google Docs, JPEG image, etc.

You are now ready to complete the E-Grants application! (See instructions starting on slide 12)

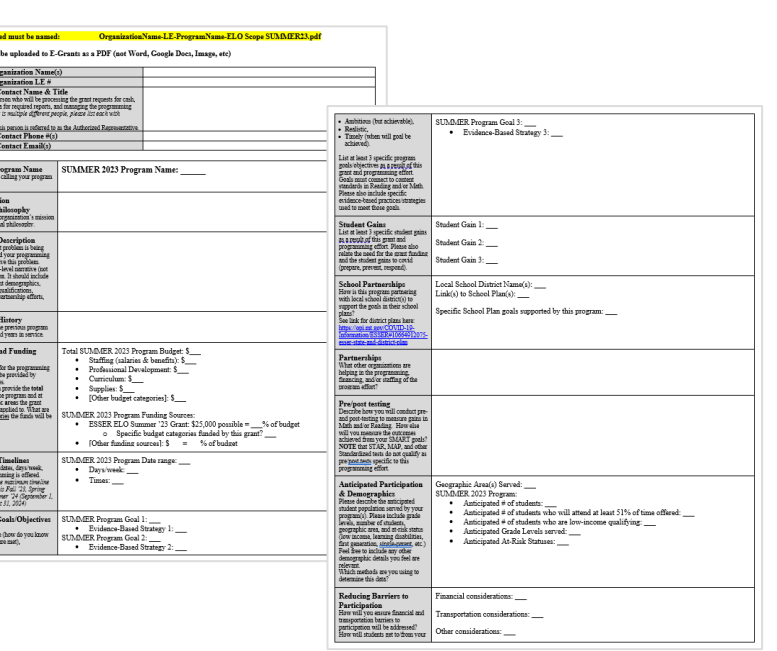